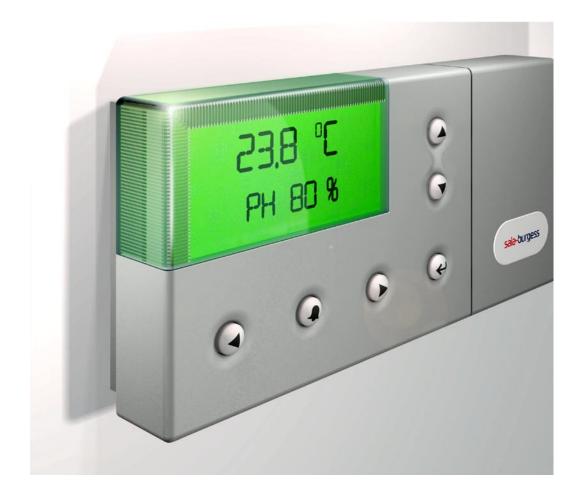

# **Graphic Terminal PCD7.D290**

**Controls Division** 

| $\cap$ |
|--------|
| U      |

| U | 00                                                                                             | tent                                                                                                    |                                                                                  |
|---|------------------------------------------------------------------------------------------------|----------------------------------------------------------------------------------------------------|----------------------------------------------------------------------------------|
|   | 0.1                                                                                            | Document history                                                                                                    | 0-3                                                                              |
|   | 0.2                                                                                            | Trademarks                                                                                                    | 0-3                                                                              |
|   |                                                                                                |                                                                                                    |                                                                                  |
| 1 | Ouic                                                                                           | ek start                                                                                                    |                                                                                  |
| • | 1.1                                                                                            | Introduction                                                                                                    | 1 1                                                                              |
|   | 1.1                                                                                            |                                                                                                    |                                                                                  |
|   |                                                                                                | Use of the PCD7.D290 as a remote display for the whole Saia® PCD range                                                                                                    |                                                                                  |
|   |                                                                                                | Configuration for one terminal PCD7.D290                                                                                                    |                                                                                  |
|   |                                                                                                | Configuration for several PCD7.D290                                                                                                    |                                                                                  |
|   | 1.3                                                                                            | Power supply                                                                                                    |                                                                                  |
|   | 1.4                                                                                            | Communication connections                                                                                                    | 1-7                                                                              |
|   | 1.4.1                                                                                          | Pin assignment                                                                                                    | 1-7                                                                              |
|   | 1.4.2                                                                                          | RS 232 connection with handshake RTS/CTS                                                                                                    | 1-7                                                                              |
|   |                                                                                                | RS 485 connection                                                                                                    |                                                                                  |
|   | 1.5                                                                                            | Dimensions                                                                                                    |                                                                                  |
|   | 1.0                                                                                            | Dimension in mm                                                                                                    |                                                                                  |
|   |                                                                                                |                                                                                                    | 1-13                                                                             |
| _ | _                                                                                              |                                                                                                    |                                                                                  |
| 3 |                                                                                                | munication mode setting                                                                                                    | •                                                                                |
|   | 3.1                                                                                            | Serial mode, baudrate and handshake                                                                                                    |                                                                                  |
|   | 3.2                                                                                            | Standard modes                                                                                                    | 3-1                                                                              |
|   |                                                                                                |                                                                                                    |                                                                                  |
| 2 | Hard                                                                                           | dware description                                                                                                    |                                                                                  |
|   | 2.1                                                                                            | Technical data                                                                                                    | 2-1                                                                              |
|   | 2.2                                                                                            | Block diagram                                                                                                    | 2-2                                                                              |
|   |                                                                                                |                                                                                                    |                                                                                  |
| 4 | Soft                                                                                           | ware                                                                                                    |                                                                                  |
| • | 4.1                                                                                            | Comunication protocol                                                                                                    | 4-1                                                                              |
|   |                                                                                                | Point to point connection                                                                                                    |                                                                                  |
|   | <del>4</del> . I. I                                                                            |                                                                                                    | 1.1                                                                              |
|   | 440                                                                                            | ·                                                                                                    |                                                                                  |
|   |                                                                                                | Multidrop connection                                                                                                    | 4-1                                                                              |
|   | 4.1.3                                                                                          | Multidrop connection  Command table                                                                                                    | 4-1<br>4-2                                                                       |
|   | 4.1.3<br>4.2                                                                                   | Multidrop connection  Command table  Return codes from PCD7.D290                                                                                                    | 4-1<br>4-2<br>4-4                                                                |
|   | 4.1.3                                                                                          | Multidrop connection  Command table  Return codes from PCD7.D290                                                                                                    | 4-1<br>4-2<br>4-4                                                                |
|   | 4.1.3<br>4.2                                                                                   | Multidrop connection  Command table  Return codes from PCD7.D290  Keybord returned codes                                                                                                    | 4-1<br>4-2<br>4-4<br>4-4                                                         |
|   | 4.1.3<br>4.2<br>4.2.1                                                                          | Multidrop connection  Command table  Return codes from PCD7.D290  Keybord returned codes  Return values and codes                                                                                                    | 4-1<br>4-2<br>4-4<br>4-4<br>4-4                                                  |
|   | 4.1.3<br>4.2<br>4.2.1<br>4.2.2<br>4.2.3                                                        | Multidrop connection  Command table  Return codes from PCD7.D290  Keybord returned codes  Return values and codes  Temperature sensor                                                                                                    | 4-1<br>4-2<br>4-4<br>4-4<br>4-4<br>4-5                                           |
|   | 4.1.3<br>4.2<br>4.2.1<br>4.2.2<br>4.2.3<br>4.2.4                                               | Multidrop connection  Command table  Return codes from PCD7.D290  Keybord returned codes  Return values and codes  Temperature sensor  R.H. sensor                                                                                                    | 4-1<br>4-2<br>4-4<br>4-4<br>4-4<br>4-5<br>4-5                                    |
|   | 4.1.3<br>4.2<br>4.2.1<br>4.2.2<br>4.2.3<br>4.2.4<br>4.3                                        | Multidrop connection  Command table  Return codes from PCD7.D290  Keybord returned codes  Return values and codes  Temperature sensor  R.H. sensor                                                                                                    | 4-1<br>4-2<br>4-4<br>4-4<br>4-5<br>4-5<br>4-6                                    |
|   | 4.1.3<br>4.2<br>4.2.1<br>4.2.2<br>4.2.3<br>4.2.4<br>4.3<br>4.3.1                               | Multidrop connection  Command table  Return codes from PCD7.D290  Keybord returned codes  Return values and codes  Temperature sensor  R.H. sensor  Icons  Downloading icons                                                                           | 4-1<br>4-2<br>4-4<br>4-4<br>4-5<br>4-5<br>4-6<br>4-6                             |
|   | 4.1.3<br>4.2<br>4.2.1<br>4.2.2<br>4.2.3<br>4.2.4<br>4.3<br>4.3.1<br>4.3.2                      | Multidrop connection  Command table  Return codes from PCD7.D290  Keybord returned codes  Return values and codes  Temperature sensor  R.H. sensor  Icons  Downloading icons  Display icons                                                            | 4-1<br>4-2<br>4-4<br>4-4<br>4-5<br>4-5<br>4-6<br>4-6                             |
|   | 4.1.3<br>4.2<br>4.2.1<br>4.2.2<br>4.2.3<br>4.2.4<br>4.3<br>4.3.1                               | Multidrop connection  Command table  Return codes from PCD7.D290  Keybord returned codes  Return values and codes  Temperature sensor  R.H. sensor  Icons  Downloading icons                                                                           | 4-1<br>4-2<br>4-4<br>4-4<br>4-5<br>4-5<br>4-6<br>4-6                             |
|   | 4.1.3<br>4.2<br>4.2.1<br>4.2.2<br>4.2.3<br>4.2.4<br>4.3<br>4.3.1<br>4.3.2<br>4.4               | Multidrop connection  Command table  Return codes from PCD7.D290  Keybord returned codes  Return values and codes  Temperature sensor  R.H. sensor  Icons  Downloading icons  Display icons  Backlight                                                 | 4-1<br>4-2<br>4-4<br>4-4<br>4-5<br>4-5<br>4-6<br>4-6                             |
| 5 | 4.1.3<br>4.2<br>4.2.1<br>4.2.2<br>4.2.3<br>4.2.4<br>4.3<br>4.3.1<br>4.3.2<br>4.4               | Multidrop connection  Command table  Return codes from PCD7.D290  Keybord returned codes  Return values and codes  Temperature sensor  R.H. sensor  Icons  Downloading icons  Display icons                                                            | 4-1<br>4-2<br>4-4<br>4-4<br>4-5<br>4-5<br>4-6<br>4-6                             |
| 5 | 4.1.3<br>4.2<br>4.2.1<br>4.2.2<br>4.2.3<br>4.2.4<br>4.3<br>4.3.1<br>4.3.2<br>4.4               | Multidrop connection  Command table  Return codes from PCD7.D290  Keybord returned codes  Return values and codes  Temperature sensor  R.H. sensor  Icons  Downloading icons  Display icons  Backlight                                                 | 4-1<br>4-2<br>4-4<br>4-4<br>4-5<br>4-5<br>4-6<br>4-6<br>4-7                      |
| 5 | 4.1.3<br>4.2<br>4.2.1<br>4.2.2<br>4.2.3<br>4.2.4<br>4.3<br>4.3.1<br>4.3.2<br>4.4               | Multidrop connection Command table Return codes from PCD7.D290 Keybord returned codes Return values and codes Temperature sensor R.H. sensor Icons Downloading icons Display icons Backlight                                                           | 4-1<br>4-2<br>4-4<br>4-4<br>4-5<br>4-5<br>4-6<br>4-6<br>4-7                      |
| 5 | 4.1.3<br>4.2<br>4.2.1<br>4.2.2<br>4.2.3<br>4.2.4<br>4.3<br>4.3.1<br>4.3.2<br>4.4<br>Han<br>5.1 | Multidrop connection Command table Return codes from PCD7.D290 Keybord returned codes Return values and codes Temperature sensor R.H. sensor Icons Downloading icons Display icons Backlight  dling Setup Setup menu structure                         | 4-1<br>4-2<br>4-4<br>4-4<br>4-5<br>4-5<br>4-6<br>4-6<br>4-7<br>5-1<br>5-2        |
| 5 | 4.1.3 4.2 4.2.1 4.2.2 4.2.3 4.2.4 4.3 4.3.1 4.3.2 4.4  Han 5.1 5.2                             | Multidrop connection Command table Return codes from PCD7.D290 Keybord returned codes Return values and codes Temperature sensor R.H. sensor Icons Downloading icons Display icons Backlight  dling Setup                                              | 4-1<br>4-2<br>4-4<br>4-4<br>4-5<br>4-5<br>4-6<br>4-6<br>4-7<br>5-1<br>5-2        |
|   | 4.1.3 4.2 4.2.1 4.2.2 4.2.3 4.2.4 4.3 4.3.1 4.3.2 4.4  Han 5.1 5.2 5.3                         | Multidrop connection Command table Return codes from PCD7.D290 Keybord returned codes Return values and codes Temperature sensor R.H. sensor Icons Downloading icons Display icons Backlight  dling Setup Setup menu structure Keys used in Setup menu | 4-1<br>4-2<br>4-4<br>4-4<br>4-5<br>4-5<br>4-6<br>4-6<br>4-7<br>5-1<br>5-2        |
| 5 | 4.1.3 4.2 4.2.1 4.2.2 4.2.3 4.2.4 4.3 4.3.1 4.3.2 4.4  Han 5.1 5.2 5.3                         | Multidrop connection Command table Return codes from PCD7.D290 Keybord returned codes Return values and codes Temperature sensor R.H. sensor Icons Downloading icons Display icons Backlight  dling Setup Setup menu structure Keys used in Setup menu | 4-1<br>4-2<br>4-4<br>4-4<br>4-5<br>4-6<br>4-6<br>4-7<br>5-1<br>5-2<br>5-3        |
|   | 4.1.3 4.2 4.2.1 4.2.2 4.2.3 4.2.4 4.3 4.3.1 4.3.2 4.4  Han 5.1 5.2 5.3  Exam 6.1               | Multidrop connection Command table Return codes from PCD7.D290 Keybord returned codes Return values and codes Temperature sensor R.H. sensor Icons Downloading icons Display icons Backlight  dling Setup Setup menu structure Keys used in Setup menu | 4-1<br>4-2<br>4-4<br>4-4<br>4-5<br>4-5<br>4-6<br>4-6<br>4-7<br>5-1<br>5-2<br>5-3 |

|   | 6.1.2  | Data input from RS485 serial interface          | 6-3  |
|---|--------|-------------------------------------------------|------|
|   | 6.1.3  | Main Program                                    | 6-6  |
|   | 6.1.4  | Sequential program - Structure                  | 6-7  |
|   | 6.1.5  | Sequential program - Code                       | 6-9  |
|   | 6.1.6  | Resources                                       | 6-32 |
|   | 6.2    | HMI and Fupla programming                       | 6-36 |
|   | 6.2.1  | Resources                                       | 6-36 |
|   | 6.2.2  | Fupla program                                   | 6-38 |
|   | 6.2.3  | HMI program - General                           | 6-38 |
|   | 6.2.4  | HMI program - Setting                           | 6-39 |
|   | 6.2.5  | HMI program – Object attributes, Icons          | 6-39 |
|   | 6.2.6  | HMI program – Object attributes, Resources      | 6-40 |
|   | 6.2.7  | HMI programming – Object attributes, Texts      | 6-40 |
|   | 6.2.8  | HMI program – Status_Bars                       | 6-41 |
|   | 6.2.9  | HMI program - Objects                           | 6-42 |
|   | 6.2.10 | O HMI program - Root Menu                       | 6-43 |
|   | 6.2.1  | 1 HMI program – Menu structure                  | 6-44 |
|   | 6.2.12 | 2 HMI program – Menu structure, display objects | 6-45 |
| 7 | Mair   | ntenance                                        |      |
|   | 7.1    | Maintenance                                     | 7-1  |
| 8 | Арре   | endix                                           |      |
|   | 8.1    | Code page                                       | 8-1  |
|   | 8.2    | Mounting instructions                           | 8-2  |
|   | 8.2.1  | Installation                                    | 8-2  |
|   | 8.2.2  | Fixing                                          | 8-3  |
|   | 8.2.3  | Connection                                      | 8-4  |
|   | 8.3    | Addresses                                       | 8-7  |

# 0.1 Document history

| Changed    | Published  | Version | Page     | Remarks                                                                   |
|------------|------------|---------|----------|---------------------------------------------------------------------------|
| 2006-01-31 | 2006-02-10 | E1      | -        | First edition                                                             |
| 2007-01-05 | 2007-01-04 | E2      | -        | Second edition                                                            |
| 2007-01-15 | 2007-05-04 | E3      | -        | Third edition                                                             |
| 2007-11-13 | 2008-02-06 | E4      | 1-101-12 | Changed the pin numbers (9 & 10) of the interface RS 485 of the PCD7.D290 |
|            |            |         |          |                                                                           |

## 0.2 Trademarks

Saia® and Saia® PCD are registred trademarks of Saia-Burgess Controls AG.

Tecnical changes are subject to the state of tecnology.

Saia-Burgess Milano Srl, 2007. © All rights reserved.

Introduction

## 1 Quick start

### 1.1 Introduction

This manual covers the technical aspects of the PCD7.D290 graphic terminal.

The aim of this chapter is to give the basic information about the use and the installation of the terminal PCD7.D290.

This chapter will present the following arguments:

- How to use the PCD7.D290
  - as remote display for the whole Saia® PCD range
  - configured for RS 232 and RS 485 Free Terminal Protocol
- How to use the PCD7.D290 with HMI-Editor
- Power supply
- Connections
- Dimensions

## Details about:

- Hardware
- Communications
- Software
- Handling
- Maintenance

can be found in separate chapters.

Appendix covers topics like characters maps.

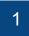

## 1.2 Use of the PCD7.D290 as a remote display for the whole Saia® PCD range

## 1.2.1 Configuration for one terminal PCD7.D290

## A - RS 232 connection

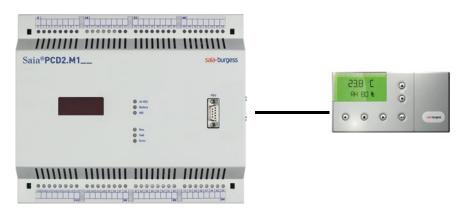

## Raccomended setup for PCD7.D290

Baudrate 4.800, 9.600 or 19.200 Baud

Serial mode RS 232 with RTS/CTS handshake

## **Use with HMI-Editor**

Terminal type PCD7.D290 (8 × 20)
Terminal topology Single terminal
Serial line xx (port number)\*

Type of serial line RS 232

Baudrate 4.800, 9.600 or 19.200 Baud

Handshake RTS/CTS

\*) It is possible to use the PGU port as RS 232 serial line. In this case, select PGU line: YES

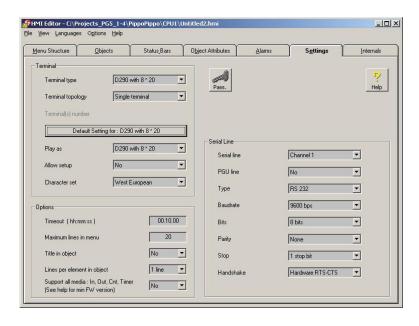

Hardware connections: see chapter 1.4

### B - RS 485 connection

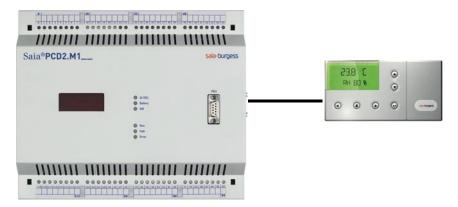

## Raccomended setup for PCD7.D290

Baudrate 4.800, 9.600 o 19.200 Baud

Serial mode RS 485

## **Use with HMI-Editor**

Terminal type PCD7.D290 (8 × 20)
Terminal topology Single terminal
Serial line xx (port number)

Type of serial line RS 485

Baudrate 4.800, 9.600 or 19.200 Baud

Handshake None

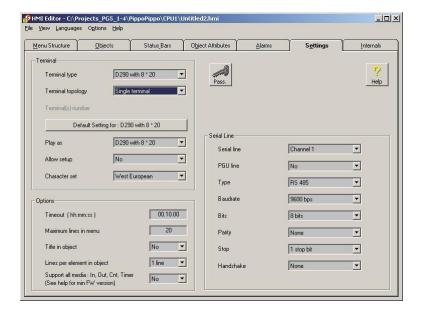

Hardware connections: see chapter 1.4

## 1.2.2 Configuration for several PCD7.D290

## A - With several RS 232 ports (with or without handshake RTS/CTS)

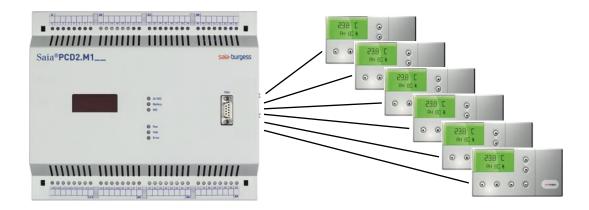

Configuration with 6 PCD7.D290.

Up to 6 × RS 232 ports, accordingly to the Saia® PCD type

## Raccomended setup for PCD7.D290

Baudrate 4.800, 9.600 o 19.200 Baud

Serial mode RS 232 with or without RTS/CTS handshake depending

on the mumber of PCD interfaces used on the PCD

## **Use with HMI-Editor**

Terminal type PCD7.D290 (8 × 20)
Terminal topology Multipoint terminal

Number of channels xx (up to 6)

Serial line 1...6 corresponding to the number of terminals

Type of serial line RS 232

Baudrate 4.800, 9.600 or 19.200 Baud

Handshake RTS/CTS or None

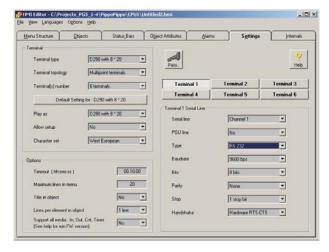

Hardware connections: see chapter 1.4

## B - With one RS 485 port

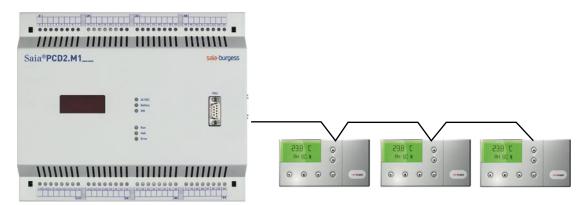

Up to 32 PCD7.D290 can be connected to one RS 485 port, but HMI-Editor supports a maximum of 6 terminals on one RS 485 port. This limit is implemented to allow the optimization of PCD7.D290 access time.

## Raccomended setup for PCD7.D290

Baudrate 4.800, 9.600 or 19.200 Baud

Serial mode RS 485 FTP

### **Use with HMI-Editor**

Terminal type PCD7.D290 (8 × 20)

Terminal topology Bus

Terminal number xx (up to 6)

Terminal list corresponding to the identification number

Serial line 1

Type of serial line RS 485

Baudrate 4.800, 9.600 or 19.200 Baud

Handshake None

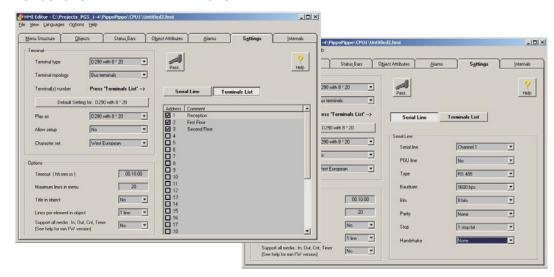

Hardware connections: see chapter 1.4

# 1.3 Power supply

The power supply of the PCD7.D290 is 24 VAC or 24 VDC.

Power supply via plug-in screw connector for wires of 1.5 mm<sup>2</sup> max.

The couples of pins with the same connection type are short circuited in the PCB.

| Connection type | Connector pin |
|-----------------|---------------|
| 24 VAC/24 VDC   | 1             |
| 24 VAC/24 VDC   | 2             |
| 0 V             | 3             |
| 0 V             | 4             |

## 1.4 Communication connections

## 1.4.1 Pin assignment

Communication connessions via plug-in screw connectors for wires of 1,5 mm<sup>2</sup> max.

| Signal    | Description     | Connector pin |
|-----------|-----------------|---------------|
| TXD       | Transmit Data   | 5             |
| RXD       | Receive Data    | 6             |
| RTS       | Request To Send | 8             |
| CTS       | Clear To Send   | 7             |
| RX - TX   | RX -TX          | 9             |
| /RX - /TX | /RX - /TX       | 10            |
| GND       | Signal Ground   | 11            |

## 1.4.2 RS 232 connection with handshake RTS/CTS

Connection between PCD7.D290 and CPUs PCD of the series PCD1, PCD2, PCD3, PCD4 and PCS1.

## A - Connection with port #0 (PGU) in mode MC1

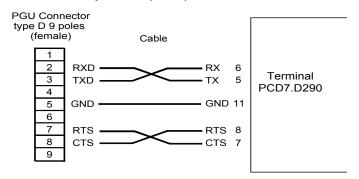

# B - Connection with PCD1, PCD2 and PCD3 on the port #1 (with PCD7.F120 or PCD3.F121) in mode MC1

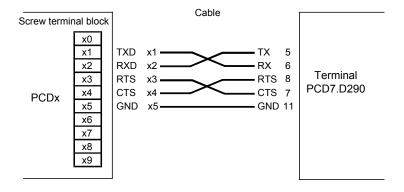

Where × means 1 for the module PCD7.F120 and 0 for the module PCD3.F121

## C - Connection with PCD2 on the port #2 (with PCD2.F520) in mode MC1

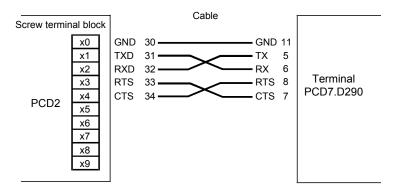

# D - Connection with PCD2 on the port #4 (PCD2.M170/M480 only) with PCD2.F520 or PCD2.F522 (in modality 2xRS 232) in mode MC1

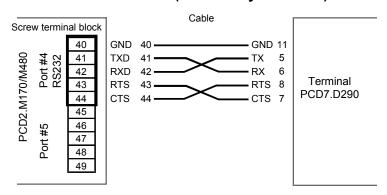

# E - Connection with PCD2 on the port #5 (PCD2.M170/M480 only) with PCD2.F522 in modality 2xRS 232 in mode MC1

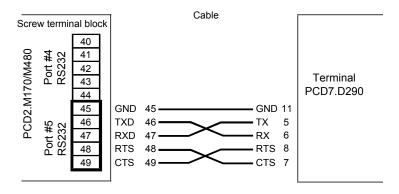

#### Notes:

The CPUs PCD2.M170 equipped with the interfaces PCD2.F522 give the possibility to use also the ports RS232 on the front connectors (type D sub 9 pin): B1 (port #3) and B2 (port #5).

Le CPUs PCD2.M480 equipped with the interface PCD2.F522 give the possibility to use also the port RS 232 on the front connectors (type D sub 9 pin): B1 (port #3)

The connection diagrams can be found on the manual HW PCD1/PCD2, ed. 26/737 E13.

# F - Connection with PCS1 on the port #1 (with PCD7.F120) in mode MC1 Terminal block X4

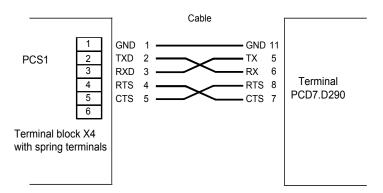

# G - Connection with PCS1 on the port #2 in mode MC1 - Terminal block X3

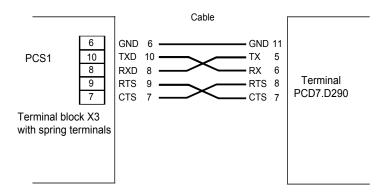

This connection is available only if the PCS1 is not equipped with the integrated HMI (PCD7.D230)

### 1.4.3 RS 485 connection

The first and the last device connected in a RS485 network must provide the correct polarization of the network. If those devices are not suitable, it is suggested to install the termination boxes PCD7.T160.

# A - Connection with PCD2.M110, M120, M150, M170 on the port #0 (PGU) in mode MC4

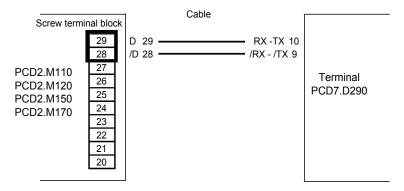

# B - Connection with PCD2.M480 on the integrated port #6 in mode MC4

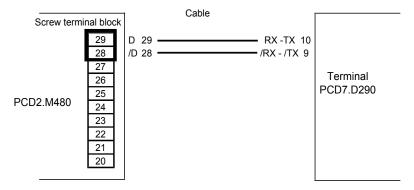

# C - Connection with PCD1, PCD2, PCD3 on the port #1 (with PCDx.F110) in mode MC4

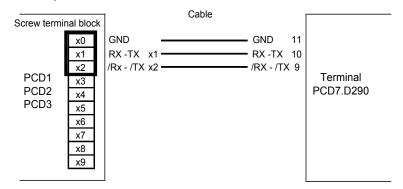

Where × means 1 for PCD1, PCD2 and 0 for PCD3

## D - Connection with PCD2 on the port #3 (with PCD2.F520) in mode MC4

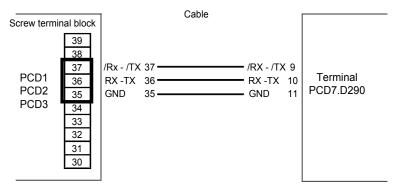

# E - Connection with PCD2 on the port #5 with PCD2.F520 in mode MC4 (PCD2.M170/M480 only)

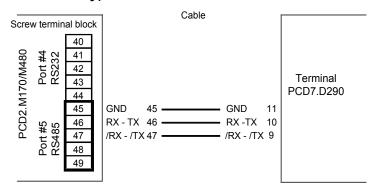

## Notes:

The CPUs PCD2.M170 equipped with the interfaces PCD2.F520 give the possibility to use also the ports RS 485 on the front connectors (type D sub 9 pin): B1 (port #3) and B2 (port #5).

Le CPUs PCD2.M480 equipped with the interface PCD2.F520 give the possibility to use also the port RS 485 on the front connectors (type D sub 9 pin): B1 (port #3)

The connection diagrams can be found on the manual HW PCD1/PCD2, ed. 26/737 E13.

## F - Connection with PCD3 on the port #2 in mode MC4

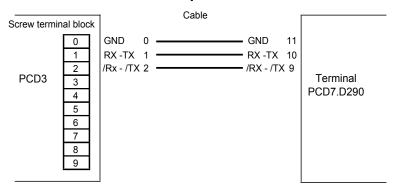

# G - Connection with PCD3 on the port #10 in mode MC4 Connector 9 pin D-Sub

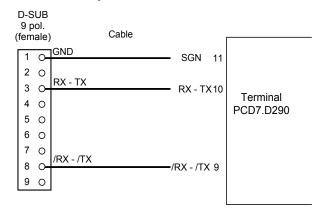

This connection is available only on CPUs PCD3.M5xx0

# H - Connection with PCS1 on the port #1 (with PCD7.F110) in mode MC4 Terminal block X4

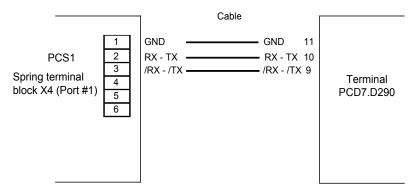

## I - Connection with PCS1 on the port #3 in mode MC4. Terminal block X1

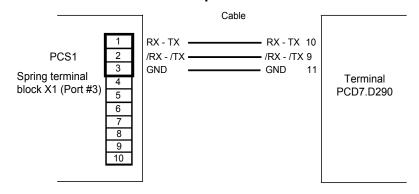

## 1.5 Dimensions

Dimension in mm

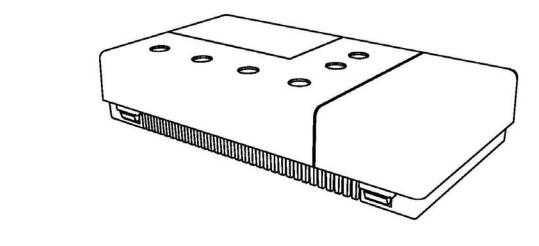

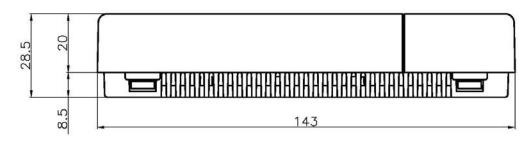

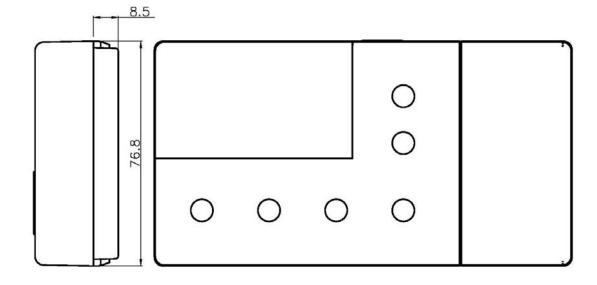

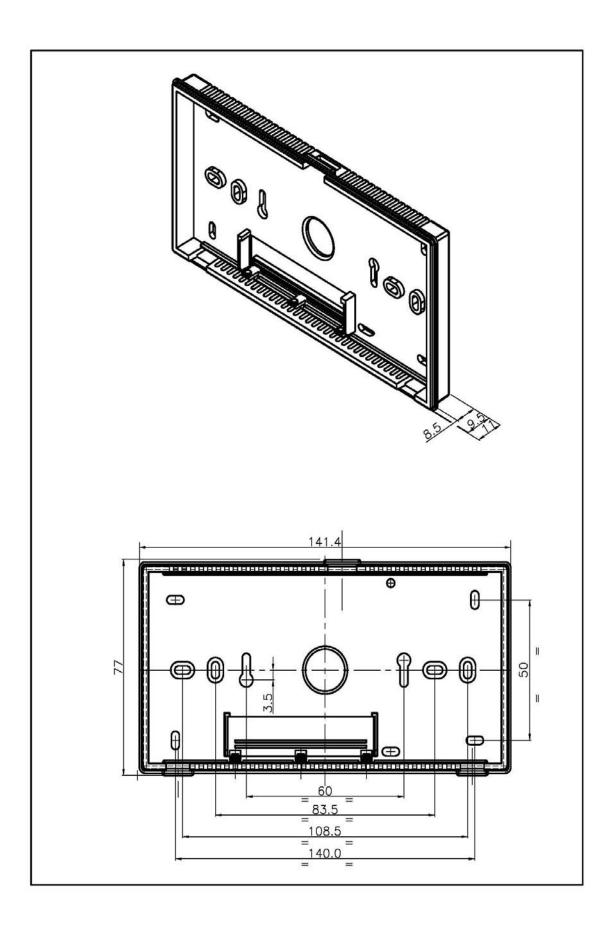

# \_

# 3 Communication mode setting

## 3.1 Serial mode, baudrate and handshake

The selected PCD communication mode and PCD7.D290 communication settings in the setup menu must match.

The PCD communication mode is selected in the HMI-Editor in the setting screen:

- MC0: Full duplex, no handshake, RS 232
- MC1: Full duplex, RTS/CTS, RS 232
- MC4: Half duplex, RS485
- MC5: Half duplex, Fast RS 485 (reduced turn around delay)
- Baudrate: 4.800, 9.600, 19.200 Baud
- Bit/char: 7,8
- · Parity: Odd, even, no parity
- Stop bit: always 1

The PCD7.D290 communication mode is set in the set-up menu:

- Serial interface: RS 232 with RTS/CTS, RS 232 without RTS/CTS, RS 485
- Type of connection: Point to point, multidrop
- Address
- Baudrate: 4.800, 9.600, 19.200 Baud
- Bit/char: 7,8
- Parity: Odd, even, no parity

### 3.2 Standard modes

| Interface             | Baudrate           | Туре | Handshake | Control | Graphic<br>support<br>(HMI) |
|-----------------------|--------------------|------|-----------|---------|-----------------------------|
| RS 232                | 4.800/9.600/19.200 | MC0  | No        | None    | No                          |
| RS 232                | 4.800/9.600/19.200 | MC1  | Si        | RTS/CTS | Yes                         |
| RS 485<br>Point-Point | 4.800/9.600/19.200 | MC4  | No        | None    | Yes                         |
| RS 485<br>Multidrop   | 4.800/9.600/19.200 | MC4  | No        | None    | No                          |

# 2

# **Hardware description**

# 2.1 Technical data

| Type designation        | PCD7.D290                                                                                                    |
|-------------------------|----------------------------------------------------------------------------------------------------|
| Display                 |                                                                                                    |
| Туре                    | Graphic display                                                                                                |
| Display dimension (lxh) | 8 lines × 20 characters (128 × 64 pixel)                                                                       |
| Character size          | 5×7 pixel (6×8)                                                                                                |
| Contrast adjustment     | Via software or setup                                                                                          |
| LED backlight           | ON/OFF via software                                                                                            |
| Character set           | ASCII (English, French, German)                                                                                |
| Keyboard                |                                                                                                    |
| Number of keys          | 6                                                                                                    |
| Key backlight           | ON/OFF via software                                                                                            |
| Autorepeat              | Yes                                                                                                    |
| Memory                  |                                                                                                    |
| Capacity                | Permanent storage of communication and contrast settings.Non permanent storage of 20 icons (6 characters/icon) |
| Interfaces, Programming |                                                                                                    |
| Serial interfaces       | RS 232, RS 485 on a screw connector. Only one is active                                                        |
| Programming software    | HMI-Editor, from version V1.4                                                                                  |
| Field inputs            | Temperature, range 1545 °C 10 bits resolution. Humidity, range 595 % equivalent to 16 bits resolution.         |
| General data            |                                                                                                    |
| Supply voltage          | 1930 VAC/VDC                                                                                                   |
| Interference immunity   | CE mark according to EN 50 081 and EN 50 082-2                                                                 |
| Power consumption       | 200 mA                                                                                                    |
| Working temperature     | 0+ 50 °C                                                                                                    |
| Storage temperature     | -25+ 70 °C                                                                                                    |
| Humidity                | 595 % without condensation, according to DIN 40 040 class F                                                    |
| Protection (Front)      | IP40                                                                                                    |
| Mounting                | Wall mounting                                                                                                  |

# 2

# 2.2 Block diagram

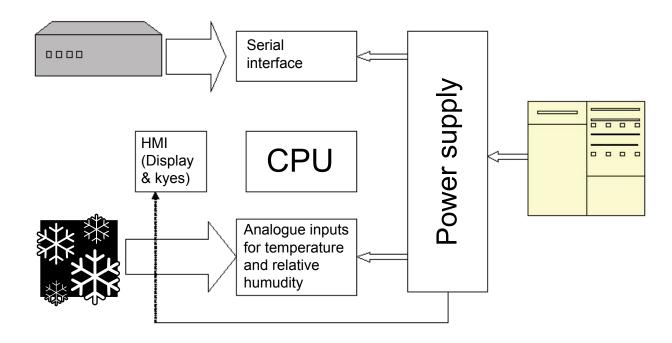

# 4 Software

The PCD7.D290 can be in the following operating modes:

- **Set-up mode**. In this mode the terminal will process the keys entries to modify its set-up. No commands or characters coming from the serial interface are accepted.
- Direct mode. In this mode the terminal will display on the screen the received characters in the same sequence they are received from the serial interface. There are two possibilities:
  - **Full duplex operation**. The active interface is RS 232. In this mode the terminal is active, and can send to the master, without any delay, the characters corresponding to the key pressed by the user.
  - Half duplex operation. The active interface is RS 485. In this mode the terminal is passive, and will send to the master the code of the pressed keys only upon a polling command from the master. The terminal has a key buffer 8 characters long.

## 4.1 Comunication protocol

There are two possible connections: point-to-point and multidrop. The first one will apply when a master unit (typically a PCD system) is connected to one terminal with the RS 232 (typical) or RS 485 interface. The second connection will apply when a master is connected via RS 485 to several terminals.

The choice between point-to-point and multidrop connection is done by a configuration menu and by connections

## 4.1.1 Point to point connection

In a point-to-point connection the terminal is always able to send characters corresponding to the pressed keys, but it is also possible to use poll telegrams (read temperature and read humidity).

When using the RS 232 interface the connection is full duplex. When using the RS 485 interface the connection is half duplex: the terminal will send the code of a pressed key only upon reception of the poll command from the PCD.

When the terminal address is "00" (set in the configuration menu), the connection is point to point, regardless of the used interface.

The master sends no address: all the characters will be displayed as the terminal receives them.

## 4.1.2 Multidrop connection

The maximum number of terminals connected is 32 with addresses 1...32. HMI-Editor allows the connection of a maximum of 6 terminals.

The master selects the destination terminal with the following command:

# <ESC>I<y><y><EOT>

# 01Bhex 053Hex <y><y>04Hex

Where the values <y> are the two Hex digit of the selected address with BCD coding (e.g. address 01 will be sent as 30Hex 31Hex).

A new destination will be chosen simply by sending a new address.

When it is chosen 00Hex as address a broadcast is activated, so all terminals will display the same message.

## 4.1.3 Command table

When the terminal is active (point to point connection, or selected terminal), it will react to the master commands as mentioned in the following table:

| Description                                  | Code | Par. 1 | Par. 2 | Par. 3 | Par. 4      | Par. 5     | Par. 6 |
|----------------------------------------------|------|--------|--------|--------|-------------|------------|--------|
| Cursor down                                  | 05   |        |        |        |             |            |        |
| Cursor right                                 | 06   |        |        |        |             |            |        |
| Hmidity and Temperature enquiry              | 07   | 00     |        |        |             |            |        |
| Cursor left                                  | 08   |        |        |        |             |            |        |
| Line feed                                    | 0A   |        |        |        |             |            |        |
| Cursor up                                    | 0B   |        |        |        |             |            |        |
| Clear screen                                 | 0C   |        |        |        |             |            |        |
| Carriage Return                              | 0D   |        |        |        |             |            |        |
| Cursor position                              | 10   | column | row    |        |             |            |        |
| Download icon                                | 17   | IconNo | Line   | 18 b   | yte, from < | C00> to <0 | C17>   |
| Display dynamic icon                         | 18   | SEL    | IconA  | IconB  | Line        |            |        |
| Display icon                                 | 19   | IconNo | Line   |        |             |            |        |
| Cursore home                                 | 1A   |        |        |        |             |            |        |
| Restart with factory default                 | 1B   | @      | С      |        |             |            |        |
| Decrease contrast                            | 1B   | @      | D      | 0      |             |            |        |
| Medium contrast -6                           | 1B   | @      | D      | 1      |             |            |        |
| Medium contrast -5                           | 1B   | @      | D      | 2      |             |            |        |
| Medium contrast -4                           | 1B   | @      | D      | 3      |             |            |        |
| Medium contrast -3                           | 1B   | @      | D      | 4      |             |            |        |
| Medium contrast -2                           | 1B   | @      | D      | 5      |             |            |        |
| Medium contrast -1                           | 1B   | @      | D      | 6      |             |            |        |
| Medium contrast <b>Default</b>               | 1B   | @      | D      | 7      |             |            |        |
| Medium contrast +1                           | 1B   | @      | D      | 8      |             |            |        |
| Medium contrast +2                           | 1B   | @      | D      | 9      |             |            |        |
| Medium contrast +3                           | 1B   | @      | D      | Α      |             |            |        |
| Medium contrast +4                           | 1B   | @      | D      | В      |             |            |        |
| Medium contrast +5                           | 1B   | @      | D      | С      |             |            |        |
| Medium contrast +6                           | 1B   | @      | D      | D      |             |            |        |
| Increase contrast                            | 1B   | @      | D      | F      |             |            |        |
| Buzzer OFF <b>Default</b>                    | 1B   | @      | r      | 0      |             |            |        |
| Buzzer ON                                    | 1B   | @      | r      | 1      |             |            |        |
| Unlock set-up mode                           | 1B   | @      | G      | 0      |             |            |        |
| Lock set-up mode                             | 1B   | @      | G      | 1      |             |            |        |
| Delete line                                  | 1B   | @      | L      |        |             |            |        |
| Double width character                       | 1B   | @      | M      | 1      |             |            |        |
| Normal width character<br><b>Default</b>     | 1B   | @      | М      | 2      |             |            |        |
| Double high character                        | 1B   | @      | М      | 3      |             |            |        |
| Normal high caracter<br><b>Default</b>       | 1B   | @      | М      | 4      |             |            |        |
| Cursor OFF                                   | 1B   | В      | 0      | 0      | EOT         |            |        |
| Cursor ON <b>Default</b> ( <b>Blinking</b> ) | 1B   | В      | 1      | 1      | EOT         |            |        |

1

## follow command table:

| Description                   | Code | Par. 1 | Par. 2   | Par. 3   | Par. 4 | Par. 5 | Par. 6 |
|-------------------------------|------|--------|----------|----------|--------|--------|--------|
| Clear key buffer              | 1B   | Е      |          |          |        |        |        |
| Active terminal selection     | 1B   | ı      | х        | Х        | EOT    |        |        |
| Backlight ON                  | 1B   | L      |          |          |        |        |        |
| Backlight OFF <b>Default</b>  | 1B   | 0      |          |          |        |        |        |
| Key backlight (ON Default)    | 1B   | U      | Leds 1,4 | Leds 5,6 |        |        |        |
| Key enquiry /<br>Poll command | 1B   | @      | В        |          |        |        |        |
| Poll icons                    | 1B   | @      | В        |          |        |        |        |

In the table above, commands are indicated as Hex values, but the parameters are indicated as ASCII characters.

The cursor position is always given with an offset of 31. This means that column 1, row 1 (home) correspond to values 32, 32 and column 20, row 8 correspond to values 51, 39.

The command Restart with factory default <ESC>@C (1B Hex, 40 Hex, 42 Hex) affects only the contrast and backlight setting, but doesn't influence the serial interface setting.

### 4.2 Return codes from PCD7.D290

## 4.2.1 Keybord returned codes

| Key         | Returned Hex value<br>RS 232 connection | Returned Hex values<br>RS 485 connection |
|-------------|-----------------------------------------|------------------------------------------|
| Down arrow  | 05 Hex                                  | <xx><xx>30Hex 35Hex</xx></xx>            |
| Up arrow    | 0B Hex                                  | <xx><xx>30Hex 42Hex</xx></xx>            |
| Left arrow  | 08 Hex                                  | <xx><xx>30Hex 38Hex</xx></xx>            |
| Right arrow | 06 Hex                                  | <xx><xx>30Hex 36Hex</xx></xx>            |
| Bell        | 071 Hex                                 | <xx><xx>30Hex 31Hex</xx></xx>            |
| Enter       | 0D Hex                                  | <xx><xx>30Hex 44Hex</xx></xx>            |

### 4.2.2 Return values and codes

When the terminal receives the humidity/temperature enquiry command, it will answer immediately (with 50 ms delay) with the following string:

## 07H 00H Length Error Temperature Relative Humidity

## where:

- Length One byte, is the number of the bytes following the length parameter, the correct value is 9.
- Error One byte, is the error code, 0 means no error.
- Temperature 4 bytes long, MSB first, LSB last
- Relative Humidity 4 bytes long, MSB first, LSB last

Temperature and R.H. values are in tenths of degree and in tenths of percent R.H. respectively.

When the terminal receive the key enquiry command:

## <ESC>T<EOT> (<1B Hex><54 Hex><04 Hex>)

it answers, with max 50 ms delay, with 4 ASCII characters "xxyy"; "xx" representing the number of characters present in the terminal buffer, and "yy" is the Hex code of the first character in the buffer.

As example, when Left Arrow key is pressed, the terminal will answer to the above telegram with:

## <30Hex> <31Hex> <30Hex> <38Hex>

Upon reception of the Poll Icon command

## <ESC>@B (<1BHex> <40Hex><42Hex>)

the terminal will return the following response code:

- B0 Hex if there are icons stored in the terminal memory
- B1 Hex if there are no icons stored in the terminal memory

Temperature and R.H. sensors

## 4.2.3 Temperature sensor

Temperature sensor used in PCD7.D290 is active and supply as output a voltage of 10.0 mV/°C; this sensor is directly calibrated in °C. The accuracy, guarented by the supplier is 0,5°C at 25°C.

## 4.2.4 R.H. sensor

R.H. sensor used in PCD7.D290 is capacitive and supply as output a capacity in the range 161.6 pF at 0% R.H. and 193.1 pF at 100% R.H. The evaluation algorithm is stored directly inside the PCD7.d290 firmware.

### 4.3 Icons

The PCD7.D290 can store 20 icons, generated as example by the Icon Editor. Each icon needs 36 bytes (icons are 3 characters wide and 2 characters high, mapping a single character by columns). The icons are mapped in two lines of three characters.

## 4.3.1 Downloading icons

At start-up the PCD will download ALL the 20 icons.

The PCD download icons with the command:

### 017Hex <lconNo> <lconLine> <Char00>...<Char17>

IconNo is the icon number hex coded 0x01 to 0x14 (decimal 01 to 20). This command download icons one line per time. This means that a complete download of 20 icons needs 40 commands.

## 4.3.2 Display icons

Before display an icon the user program in the PCD must select the position where the icon will appear. It is responsibility of the programmer the right choice of the cursor positioning before the display icon command.

As second step, the user program must send two times the command Display icon. There is the need of sending two command because the D290 display half icon per time (first the upper part and then the lower part of the icon). This is because the D290 stores icons in sequences of icon lines: each icon is made by two lines (line 1 and line 2). The display icon command allow the display of only one icon line at a time. This means that the D290 is able to display even half an icon.

The icon is three characters wide and two characters high.

There are two display icon commands, one is static and the other is dynamic:

Static icons

The command display icon static is as follows:

### 019Hex <lconNo> <lconLine>

IconNo is the icon number hex coded 0x01 to 0x14 (decimal 01 to 20)

IconLine is the line number of the icon line to be displayed (01Hex or 02Hex)

The following example forces the D290 to display icon 1 in the home position:

### Dynamic icons

The command display icon dyanmic is as follows:

### 018Hex <SEL> <IconA> <IconB> <IconLine>

SEL is the icon selector with a value of 0 or 1 (30Hex or 31Hex), and it enables the display of IconA (value 30Hex) or IconB (value 31Hex).

IconA and IconB are the icon number hex coded 0x01 to 0x14 (decimal 01 to 20) that will be displayed accordingly to the value of SEL.

IconLine is the line number of the icon line to be displayed (01Hex or 02Hex)

The following example forces the D290 to display icon 1 or icon 2 in the home position depending on the value of Flag 100:

<16><32><32><24>\$f0100<1><2><1><16><32><33><24>\$f0100<1><2><2>

Backlight

## 4.4 Backlight

The terminal display is LED back lighted. The backlight is software controlled with the commands:

- Backlight ON: 01Bhex 04Chex (ESC L)
- Backlight OFF: 01Bhex 04Fhex (ESC O)

The key backlight is controlled individually for each key with a unique command: 01Bhex 055hex Led01...04 Led05...06 or: ESC U Led01...04 Led05...06

The third and fourth byte of this command have the same meaning: they are the bit pattern of the desired state of the Led with an offset of 020hex.

As example, the command: **01Bhex 055hex 02Bhex 020hex**, will light the Led 1 (Left arrow), 2 (Bell), 4 (Enter).

# 5 Handling

## 5.1 Setup

The setup menu is displayed:

- By pressing Left arrow and Enter keys simultaneously at switch on.
- By pressing Left arrow and Enter keys simultaneously runtime if this option is enabled by the command:

0x1b 0x40 0x47 0x30 o <ESC>@G0.

The setup menu allows the following settings:

- Baudrate (4.800, 9.600, 19.200)
- Bit/character (7, 8)
- Parity (No parity, odd, even)
- Type of connection (point to point, multidrop)
- Interface (RS232 with RTS/CTS handshaking, RS232 without handshaking, RS485)
- Address
- Contrast (the contrast is also adjustable with software commands)

# 5.2 Setup menu structure

Bold values are the default settings.

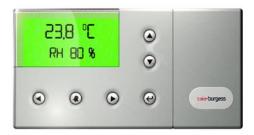

- At the switch on, press simultaneously the Left arrow and Enter keys to access the Setup menu.
- Move the cursor through the various options pushing the Up Arrow and Down Arrow keys, selecting the option with the Enter key.
- 3. Go out from Setup selecting Exit

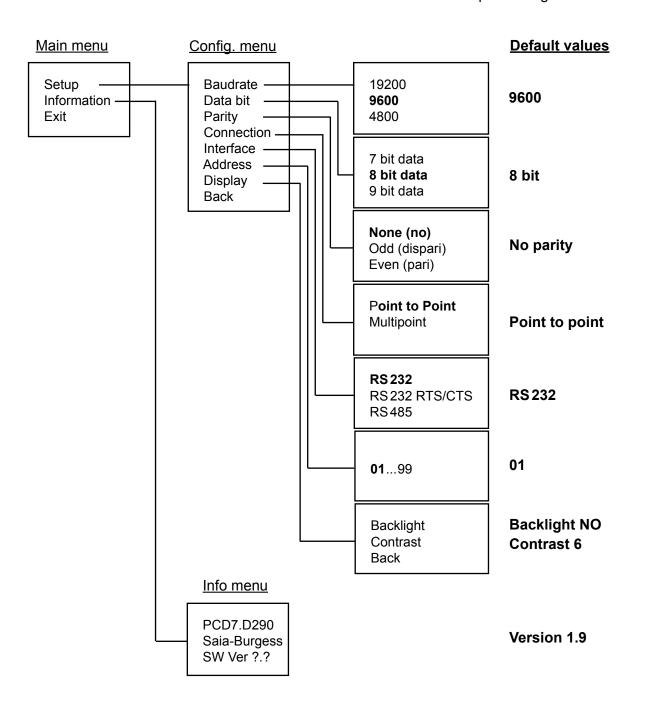

# 5.3 Keys used in Setup menu

- Down arrow: move selection to the next item
- Up arrow: move selection to the previous item
- Enter: select item and, if the actual setup level has no further submenu
- Right arrow: no effect
- Left arrow: no effect
- Bell: no effect

## 6 Examples

## 6.1 Programming in Graftec/Instruction List

This application example is composed by four files:

- fublock.src include an FB for the data input from RS 232 serial interface
- fublockRS485.src include an FB for the data input from RS485 serial interface
- mainSFC01.src is the main program (with just the SB call)
- RS 485.src include the whole program.

The examples below are available on the SBC support site: http://www.sbc-support.ch or at the nearest Saia-Burgess Controls dealer.

#### 6.1.1 Data input from RS 232 serial interface

The used FB symbol (serinout) must be declared Global in the Symbol Editor.

```
.... FB acquisizione valori da seriale per PCD7.Dxx
                                                         serinout.src

05 / 03 / 1997 S. Codini
11 / 03 / 1997 S. Codini - Introd. ciclica
05 / 05 / 2906 S. Codini - Rinominato FB

Memorizzazione in un registro indirizzabile a
piacere di un valore decimale qualsiasi per
mezzo di una qualunque porta seriale definita
in modalità C. Viene definito un limite di
tempo per acquisire il valore; tale limite è
impostabile per mezzo di uno dei parametri.
L'impostazione del valore avviene per mezzo di
due tasti: uno provoca l'incremento e l'altro
il decremento del valore da modificare. Sono
gestiti inoltre due tasti che consentono:
1) la memorizzazione del valore correntemente
visualizzato, oppure 2) l'interruzione della
procedura.
  MODULO
  MODIFICA
  FUNZIONE
                                                                  procedura.
                                                                 procedura.
E' consigliabile utilizzare la modalità di
"Autorepeat" del terminale in modo da rendere
più agevole l'inserimento dei dati. I valori
da memorizzare devono essere compresi tra un
minimo ed un massimo indicati da due
parametri.
La visualizzazione del valore temporaneo
nor mazzo di un testo da specificare come
                                                                 per mezzo di un testo da specificare come parametro, attraverso tale testo è possibile controllare la posizione dell'eco ed il formato di tale eco (numero decimali...). Per la visualizzazione del valore temporaneo occorre utilizzare nel testo il parametro 4.
                                                                  Il programma è ciclico, quindi va richiamato
continuamente (quando deve essere attivata la
                                                                   funzione).
                                                                  La procedura viene conclusa in due modi:
                                                                  1) Pressione del tasto di memorizzazion
2) Pressione del tasto di interruzione;
                                                                  La destinazione del valore è indicata dal
                                                                 parametro 1.

Il timeout è definito dal parametro 2.
La conclusione della procedura è indicata dal passaggio a "Low" del parametro 3 (questo flag deve essere portato a "Low" nell'XOB 16).
La modalita con cui avviene la conclusione della procedura è indicata dalle condizioni seguenti: 1) Parametro 3 = 0 AND Parametro 15 diverso da 0 --> memorizzazione completata correttamente: 2) Parametro 3 AND Parametro
                                                                   correttamente; 2) Parametro 3 AND Parametro
15 ENTRAMBI = 0 --> errore di timeout oppure
                                                                   interruzione della memorizzazione.
```

```
NOTA : Il Registro Indice NON viene modificato
      ELENCO PARAMETRI - tra parentesi si indica il tipo :

=1 Destinazione valore
(R)
=2 Valore iniziale timeout
(R)
=3 Fine memorizzazione
(F)
=4 Massimo valore accettabile
(R)
=5 Minimo valore accettabile
(R)
=6 Valore temporaneo per display
(R)
=7 Carattere ricevuto
(R)
=8 Interfaccia seriale
(W)
=9 Codice ASCII di memorizzazione
(K)
=10 Codice ASCII di interruzione
(K)
=11 Codice ASCII tasto incremento
(K)
=12 Codice ASCII tasto decremento
(K)
=13 Testo display valore temporaneo
(X)
=14 Ricezione busy
=15 Timer di servizio per timeout
(T)
                                                                                          ;Destinazione valore da memorizzare ;Registro per valore iniziale Timeout ;Flag fine memorizzazione (a 0 in XOB 16); Valore massimo ;Valore minimo ;Copia destinazione (servizio) ;Registro per carattere ASCII ricevuto ;Interfaccia seriale ;Codice ASCII conferma dato ;Codice ASCII interruzione procedura ;Codice ASCII interruzione procedura ;Codice ASCII decremento valore ;Codice ASCII decremento valore ;Testo refresh valore introdotto ;Receiver busy ;Timer per timeout
                                            serinout
destin
destin
fbtempo
second
fbmax
fbmin
fbcopia
fbasci
                                                                                                                                                                                             [R]
[F]
[R]
[R]
[K]
[K]
[K]
[K]
[X]
                            DEF
DEF
 fbser
                            DEF
DEF
DEF
DEF
 kmem
                                                9
10
11
12
13
14
15
 fbtim
                            DEF
                                             second
H uno
destin
fbcopia
fbser
texref
fbtempo
fbtim
                                                                                             ;se ho gia inizializzato tutto
;evito di rifarlo
;copio il valore attuale della destinazione
;sul registro usato per il display
;primo display testo (valore corrente)
                             STH
JR
COPY
                             STXT
                             COPY
                                                                                              ;attivo timeout
                             ACC
SET
STL
ANH
JR
                                                                                              ;inizializzazione completa
                                             H ;inizializzazione completa
second
fbbusy ;se non ricevuto carattere
fbtim ;e timeout non trascorso
H fine ;esco
cevuto un carattere oppure T finito il timeout
fbbusy ;se non ho ricevuto caratteri
second ;T finito il timeout = fine procedura
h fine
;Se sono qui
                             acc
1d1
                                                                                              ;imposto timeout per tasto successivo
;2,5 secondi
;ricezione carattere
                                              fbtim
25
;Incremento
                                              fbasci
                             cmp
                             acc
jr
inc
cmp
                                              1 due
                                                                                             :se non era tasto incremento vado avanti
                                             fbcopia
fbmax
fbcopia
p tre
fbmin
                                                                                             ;potevo incrementare ancora ?
                             jr
copy
                                             fbcopia
tre
                             JR
                                                                                             ;e vado a rinfrescare il valore a display
 ;Decremento valore
                                            fbasci
due:
                           CMP
                                            kdec
                            acc
                            jr
dec
                                            1 quatt
                                                                                           ;se non era tasto decremento vado avanti
                                            fbcopia
                                             fbcopia
                                                                                           ;potevo decrementare ancora ?
                                            fbmin
                                                                                           ;se si eseguo display direttamente
                            CODU
                                            fhmax
                                                                                           ;altrimenti carico valore massimo
                                            fbcopia
:Rinfresco valore
                                          memorizzato
                                            fbser
                           stxt
                                            texref
                                            fine
;Memorizzazione
                                            fbasci
quatt:
                           cmp
                            acc
                                             1 cinq
                                                                                           ;se non era tasto decremento vado avanti
                            COPU
                                            fbcopía
destin
                                                                                           ;altrimenti copio valore attuale ;su destinazione
                           res
jr
                                            second
                                                                                           ;segnalo fine memorizzazione
                                            fine
;Interruzione cinq: c
                                            fbasci
                           cmp
                                            kesc
                            acc
                                            1 fine
                                                                                           ;se non era tasto ESC aspetto nuovo tasto
                                                                                           :segnalo fine memorizzazione
                                            second
                            1d1
                                                                                           ;segnalo interruzione
                                             fbtim
fine:
```

## 6.1.2 Data input from RS 485 serial interface

The used FB symbol (serinoutRs485) must be declared Global in the Symbol Editor.

.... FB acquisizione valori da seriale per PCD7.Dxxx ...... serinoutRs485.src

05 / 03 / 1997 S. Codini
11 / 03 / 1997 S. Codini - Introd. ciclica
05 / 05 / 2006 S. Codini - Rinominato FB
06 / 09 / 2006 S. Codini - Rinominato FB
06 / 09 / 2006 S. Codini - Modificato D290-RS485

Memorizzazione in un registro indirizzabile a
piacere di un valore decimale qualsiasi per
mezzo di una qualunque porta seriale definita
in modalità C. Viene definito un limite di
tempo per acquisire il valore; tale limite è
impostabile per mezzo di uno dei parametri.
L'impostazione del valore avviene per mezzo di
due tasti: uno provoca l'incremento e l'altro
il decremento del valore da modificare. Sono
gestiti inoltre due tasti che consentono:
1) la memorizzazione del valore correntemente
visualizzato, oppure 2) l'interruzione della
procedura.
E' consigliabile utilizzare la modalità di
"Autorepeat" del terminale in modo da rendere
più agevole l'inserimento dei dati. I valori
da memorizzare devono essere compresi tra un
minimo ed un massimo indicati da due
parametri.
La visualizzazione del valore temporaneo
per mezzo di un testo da specificare come
parametro, attraverso tale testo è possibile
controllare la posizione dell'eco ed il
formato di tale eco (numero decimali...)
Per l'uso con il D290 in RS485, il testo DEUE
contenere il comando di richiesta tasto:
<ESC>T<EOT> (<IBH><ESH)>X<BH></ESP
TECTOT> (<IBH><ESH)>X<BH><ESH)>X<BH></ESP
TECTOT> (<IBH><ESH)>X<BH><ESH)>X<BH><ESH)>X<BH><ESH)
Per la visualizzazione del valore temporaneo
occorre utilizzare nel testo il parametro 4. MODULO serinoutRs485.src DATA MODIFICA FUNZIONE Il programma è ciclico, quindi va richiamato continuamente (quando deve essere attivata la funzione). La procedura viene conclusa in due modi: 1) Pressione del tasto di memorizzazione; 2) Pressione del tasto di interruzione; La destinazione del valore è indicata dal parametro 1. Il timeout è definito dal parametro 2. La conclusione della procedura è indicata dal passaggio a "Low" del parametro 3 (questo flag deve essere portato a "Low" nell'XOB 16). La modalita con cui avviene la conclusione della procedura è indicata dalle condizioni seguenti: 1) Parametro 3 = 0 AND Parametro 15 diverso da 0 --> memorizzazione completata correttamente; 2) Parametro 3 AND Parametro 15 ENTRAMBI = 0 --> errore di timeout oppure interruzione della memorizzazione. NOTA : Il Registro Indice NON viene modificato Il Parametro 2, Valore iniziale timeout VIENE modificato.

```
ELENCO PARAMETRI – tra parentesi si indica il tipo :
=1 Destinazione valore (R)
=2 Valore iniziale timeout (R)
                                                                           (R)
(F)
             =2 Valore iniziale timeout
=3 Fine memorizzazione
=4 Massimo valore accettabile
=5 Minimo valore accettabile
=6 Valore temporaneo per display
=7 Carattere ricevuto
=8 Interfaccia seriale
=9 Codice ASCII di memorizzazione
=10 Codice ASCII tasto incremento
=12 Codice ASCII tasto decremento
=13 Testo display valore temporanee
                                                                           (R)
(R)
(R)
                                                                           (R)
(W)
                                                                           (K)
(K)
                                                                           (K)
(K)
             =13 Testo display valore temporaneo
=14 Ricezione busy
                                                                           (X)
(F)
             =15 Timer di servizio per timeout
                        serinoutRs485
destin
               DEF
                                                   ;Destinazione valore da memorizzare
fbtempo
               DEF
                        = 2
                                                   ;Registro per valore iniziale Timeout
second
                           3
                                                   ;Flag fine memorizzazione (a 0 in XOB 16)
fbmax
               DEF
                                                   ;Valore massimo
                                                                                                           [R]
fbmin
               DEF
                           5
                                                   ;Valore minimo
                                                                                                           [R]
fbcopia
               DEF
                           6
                                                   (Copia destinazione (servizio)
                                                                                                           FRI
                                                   Registro per carattere ASCII ricevuto
fbasci
                        = 7
               DEF
                                                                                                           TR1
               DEF
                                                   ;Interfaccia seriale
                                                                                                           įwi
fbser
                        = 8
kmem
               DEF
                        = 9
                                                   ;Codice ASCII conferma dato
                                                                                                           [K]
                        = 10
                                                   ;Codice ASCII interruzione procedura
kesc
               DEF
                                                                                                           [K]
kinc
               DEF
                        = 11
                                                   ;Codice ASCII incremento valore
                                                                                                           [K]
kdec
               DEF
                        = 12
                                                   ;Codice ASCII decremento valore
                                                                                                           [K]
texref
               DEF
                        = 13
                                                   ;Testo refresh valore introdotto
                                                                                                           [x]
                                                                                                           [F]
fbbusy
               DEF
                                                   ;Receiver busy
                                                                                                          įτį
fbtim
               DEF
                         = 15
                                                   ;Timer per timeout
                STH
                          second
                                                     ;se ho gia inizializzato tutto
                                                     ;evito di rifarlo
;copio il valore attuale della destinazione
                .IR
                          H uno
                COPY
                         destin
                                                           registro usato per il display
                          fbcopia
                          fbtempo
                                                     ;attivo timeout
                COPY
                          fbtim
                ACC
                                                     ;inizializzazione completa
                SET
                          second
                                                     ;se non ricevuto carattere
uno:
                STL
                          fbbusy
                                                     ;e timeout non trascorso
                ANH
                          fbtim
                                                     ;esco dopo aver rinfrescato il display
                          H tre
;Se sono qui
                 ho
                     ricevuto un carattere oppure T finito il timeout
                                                     ;se non ho ricevuto caratteri
;T finito il timeout = fine procedura
                          fbbusu
                RES
                          second
                JR
                          H fine
                ACC
                          fbtim
                                                     ;imposto timeout per tasto successivo
                LDL
                         25
                                                     ;2,5 secondi
;in RS485 la risposta del terminale è costituita da 4 digit Hex,
;dei quali è importante solo l'ultimo.
;Quindi svuoto il buffer tenendo conto del solo ultimo carattere ricevuto
se non ricevo abbastanza caratteri abortisco la procedura.
;Primo carattere
                STL
RES
                          fbbusu
                                                     :se non ho il buffer carico
                                                     ;dichiaro finita la procedura
;ed esco, altrimenti leggo il carattere
                         second
                JR
                          H fine
                SRXD
                          fbser
                                                     ;ricezione carattere
                          fbasci
;Secondo carattere
                STL
                          fbbusy
                                                     ;se non ho il buffer carico
                                                     ;dichiaro finita la procedura
;ed esco, altrimenti leggo il carattere
                RES
                          second
                          H fine
                SRXD
                          fbser
                                                     ;ricezione carattere
                          fbasci
;Terzo carattere
                           fbbusy
                                                      ;se non ho il buffer carico
                                                       ;dichiaro finita la procedura
;ed esco, altrimenti leggo il carattere
;ricezione carattere
                 RES
                          H fine
fbser
                 SRXD
                           fbasci
;Quarto carattere
                                                       ;se non ho il buffer carico
;dichiaro finita la procedura
;ed esco, altrimenti leggo il carattere
                           fbbusy
                 RES
JR
                           second
                           H fine
                 SRXD
                                                       ;ricezione carattere
                           fbasci
```

```
;Incremento valore
                    fbasci
                    kinc
            ACC
                    L due
                                         ;se non era tasto incremento vado avanti
            JR
            INC
                    fbcopia
                    fbmax
                                         ;potevo incrementare ancora ?
                    fbcopia
            JR
                    P tre
                                         ;se si eseguo display direttamente
            COPY
                    fbmin
                                         ;altrimenti carico valore minimo
                    fbcopia
            JR
                    tre
                                         ;e vado a rinfrescare il valore a display
;Decremento
            valore
due:
            CMP
                    fbasci
                    kdec
            ACC
            JR
                    L quatt
                                         ;se non era tasto decremento vado avanti
            DEC
                    fbcopia
                    fbcopia
                                         ;potevo decrementare ancora ?
                    fbmin
                    P tre
                                         ;se si eseguo display direttamente
            COPY
                    fbmax
                                         ;altrimenti carico valore massimo
                    fbcopia
;Rinfresco valore memorizzato
;Attesa di circa 70 ms.
                    fbtempo
tre:
                    3000
            DEC
tre_1:
                    fbtempo
            CMP
                    fbtempo
            ACC
            JR
                    L tre_1
            STXT
                    fbser
                    texref
            JR
                    fine
;Memorizzazione
quatt:
            CMP
                    fbasci
                    knen
            ACC
                                         ;se non era tasto memorizzazione vado avanti
            JR
                    L cinq
            COPY
                    fbcopia
                                         ;altrimenti copio valore attuale
                    destin
                                         ;su destinazione
            RES
                    second
                                         ;segnalo fine memorizzazione
            JR
                    fine
;Interruzione
            CMP
                    fbasci
cinq:
                    kesc
            ACC
            JR
                    L fine
                                         ;se non era tasto ESC aspetto nuovo tasto
            RES
                                         ;segnalo fine memorizzazione
                    second
                                         ;segnalo interruzione
                    fbtim
            LDL
                    A
            NOP
fine:
            EFB
```

# 6.1.3 Main Program

This file include only the SB call.

# 6.1.4 Sequential program - Structure

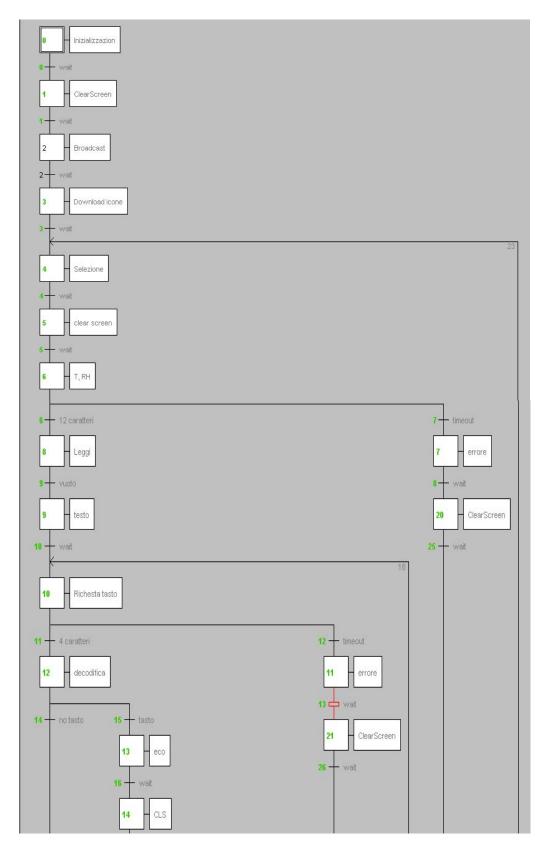

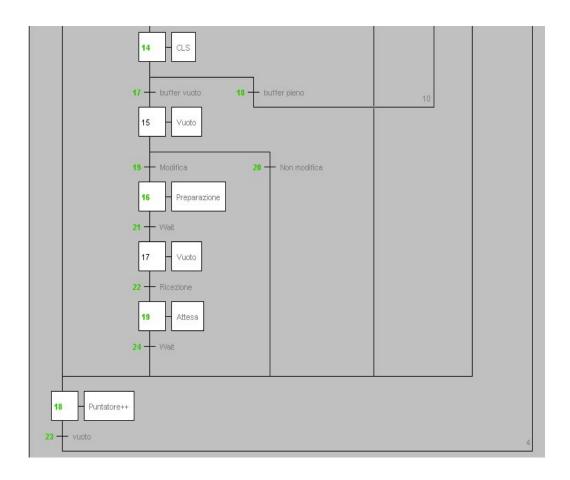

## 6.1.5 Sequential program - Code

The program code is completely included in this manual, but it is not fully discussed.

In the Symbol Editor there are some symbol defined to allow a quick modification in the connection structure.

#### In particular:

- Multipoint, this symbol can have the following values:
  - 0 that defines a point to point connection
  - 1 that defines a multipoint connection
- RS 485, this symbol can have the following values:
  - 0 that defines a RS 232 connection
  - 1 that defines a RS 485 connection
- portad290, this symbol defines which PCD interface is used for the connection to the terminal PCD7.D290
- ND290, is a constant that define the number of D290 connected in a RS485 network. The terminal must have a progressive addressing starting from 1.

## Program description:

- Initial Step IST 0. Definition of the used serial interface. This definition must match
  with the one defined in the D290 setup menu. Moreover, are initialized all the variables used in the program.
- ST1 The PCD send to terminal(s) a clear screen command. A waiting time is started (2 seconds).
- ST2 empty
- ST3 Initialization of Icons registers and download to terminal(s).
- ST4 Selection of the active terminal. If the D290 is connected in PTP this command is meaningless.
- ST5 Clear screen following a previous error message.
- ST6 Temperature and Humidity enquiry. An error message is displayed if the D290 answer is not correct.
- ST8 Decoding received values.
- ST9 Transmission of the main text page with the following information:
  - Date/Time
  - Terminal Address
  - Temperature
  - Relative Humidity
  - No. of program cycles per minute, No. of program cycle per second
  - Value for data input
  - 6 dynamic icons (controlled by Flag 100 Flag 105)
- ST10 Key enquiry for RS485 connection. An error message is displayed if the D290 answer is not correct.
- ST12 Decoding received message.

#### IST 0

```
;serial interface definition
                   portad290
            IZAZ
                    txtd290
$1F RS485
$SASI
TEXT txtd290
                   "uart:19200,8,n,1;mode:mc4;diag:",fdia.04T,",",rdia.04T,""
$ENDSASI
$ELSE
SASI
                    "uart:19200,8,n,1;mode:mc0;diag:",fdia.04T,",",rdia.04T,""
TEXT txtd290
$ENDSASI
$ENDIF
;Mi lascio la possibilità di uno sblocco manuale (da debug) del setup
TEXT 80 "<ESC>@@GO"
;load timer
            LDL
                    time
                    30
                                         ;reset iniziale fine introduzione dati
            RES
                   Second
                     cls
             SET
             SEI
                    K O
                    pointer
                                         ;preparo puntatore sul terminale 1
            STI
             INC
                    pointer
            LDL
                    broadcast
                                         ;broadcast
            LDL
                    T1
                    200
            LDL
                    200
            LDL
                    T3
                    200
            LDL
                    RH1
                    300
            LDL
                    RH2
                    300
            LDL
                    RH3
                    300
            ADD
                    pointer
                    K 9
                    pointerT
            ADD
                    pointer
                    K 19
                    pointerRH
            LDL
                    cicli
                    ccicli
            LDL
                    100
            LDL
                    unminuto
                    600
```

```
TR 0
```

```
;wait
STL tim0
```

#### ST<sub>1</sub>

```
;Seleziona Broadcast più clear screen

STXT portad290

initscreen

TEXT initscreen "<ESC>100<EOT><12>"

LDL tim0 ;breve attesa
2
```

## **TR 1**

```
;wait
STL tim0
```

## ST 2 and TR 2 emtpy

#### ST<sub>3</sub>

```
;init registers for icons download, registers 100 - 117
;Icona 1
            LDL
                    Valore
                    OFFH
            LDL
                    R 101
                    07DH
            LDL
                    R 102
                    03CH
            LDL
                    R 103
                    018H
            LDL
                    R 104
                    018H
            LDL
                    R 105
                    03CH
            LDL
                    R 106
                    07DH
            LDL
                    R 107
                    OFFH
            LDL
                    R 108
                    OD7H
            LDL
                    R 109
                    ОСЗН
            LDL
                    R 110
                    081H
            LDL
                    R 111
            LDL
                    R 112
                    081H
            LDL
                    R 113
                    ОСЗН
            LDL
                    R 114
                    OD7H
            LDL
                    R 115
                    OD7H
            LDL
                    R 116
                    OFFH
            LDL
                    R 117
                    0
```

```
;Icona 2
                     R 120
             LDL
                     OFFH
             LDL
                     R 121
                     OH
                     R 122
             LDL
                     OFFH
             LDL
                     R 123
                     OH
                     R 124
             LDL
                     OFFH
             LDL
                     R 125
                     OH
                     R 126
OFFH
             LDL
             LDL
                     R 127
                     OH
             LDL
                     R 128
                     OFFH
             LDL
                     R 129
                     OH
             LDL
                     R 130
                     OFFH
             LDL
                     R 131
                     OH
             LDL
                     R 132
                     OFFH
             LDL
                     R 133
                     OH
             LDL
                     R 134
                     OFFH
             LDL
                     R 135
                     OH
             LDL
                     R 136
                     OFFH
             LDL
                     R 137
                     OH
;Icona 3
             LDL
                     R 140
                      OFEH
             LDL
                     R 141
                      07CH
             LDL
                     R 142
                      03BH
             LDL
                     R 143
                      017H
             LDL
                     R 144
                      017H
             LDL
                     R 145
                      03BH
             LDL
                     R 146
                      07CH
                     R 147
             LDL
                      OFEH
                     R 148
0D6H
             LDL
             LDL
                     R 149
                      OC2H
             LDL
                     R 150
                      08 OH
             LDL
                     R 151
                      OFFH
             LDL
                     R 152
                      08 OH
             LDL
                     R 153
                      OC2H
                     R 154
             LDL
                      OD6H
             LDL
                     R 155
                      OD6H
                     R 156
OFEH
             LDL
             LDL
                     R 157
```

```
;Icona 4
             LDL
                     R 160
                     OEFH
             LDL
                     R 161
                     06DH
             LDL
                     R 162
                     02CH
                     R 163
08H
             LDL
             LDL
                     R 164
                     08H
             LDL
                     R 165
                     02CH
             LDL
                     R 166
                     06DH
                     R 167
             LDL
                     OEFH
             LDL
                     R 168
                     0C7H
                     R 169
                     ОВЗН
                     R 170
071H
             LDL
             LDL
                     R 171
                     OFFH
             LDL
                     R 172
                     071H
R 173
             LDL
                     ОВЗН
             LDL
                     R 174
                     0C7H
             LDL
                     R 175
                     OC7H
             LDL
                     R 176
                     OEFH
             LDL
                     R 177
OFFH
;Icona 5
             LDL
                     R 180
                      OH
             LDL
                     R 181
                      07EH
             LDL
                     R 182
                      03DH
                     R 183
019H
             LDL
             LDL
                     R 184
                     019H
             LDL
                     R 185
                      03DH
             LDL
                     R 186
                     07EH
             LDL
                     R 187
                      OH
                     R 188
             LDL
                      0D6H
                     R 189
                     0C2H
                     R 190
080H
             LDL
             LDL
                     R 191
                      01H
             LDL
                     R 192
                      08 OH
             LDL
                     R 193
                      0C4H
             LDL
                     R 194
                     0D8H
             LDL
                     R 195
                     OD8H
             LDL
                     R 196
                      OH
             LDL
                     R 197
                     01H
```

```
;Icona 6
            LDL
                    R 200
                    011H
            LDL
                    R 201
                    08EH
            LDL
                    R 202
                    04DH
            LDL
                    R 203
                    029H
            LDL
                    R 204
                    029H
            LDL
                    R 205
                    04DH
            LDL
                    R 206
                    08EH
            LDL
                    R 207
                    011H
            LDL
                    R 208
                    0E8H
            LDL
                    R 209
                    OD4H
            LDL
                    R 210
                    09AH
            LDL
                    R 211
                    011H
            LDL
                    R 212
                    09AH
            LDL
                    R 213
                    OD4H
            LDL
                    R 214
                    0E8H
            LDL
                    R 215
                    0E8H
            LDL
                    R 216
                    011H
            LDL
                    R 217
                    011H
;download icone
;Icona 1
             LDL
                     DnIcoNo
             LDL
                     DnIcoLn
                     DnldIco
             LDL
                     017H
             SEI
                     K O
             STH
                     fdia+3
             ORH
                     fdia+6
             JR
             STXD
                     portad290
                                            ;Download icon command 017H
                     DnldIco
             STH
                     fdia+3
             JR
                     H -1
             STXD
                     portad290
                                            ;Icon No
                     DnIcoNo
             STH
                     fdia+3
                     H -1
             STXD
                     portad290
                                            ;Icon line
                     DnIcoLn
             NOP
100p1:
             STH
                     fdia+3
             JR
             STXDX
                     portad290
                                            ;Icon characters
                     Valore
                     K 17
             INI
             JR
                     H loop1
             LDL
                     DnIcoNo
                     DnIcoLn
             LDL
                     DnldIco
             LDL
                     017H
```

```
SEI
                    K O
            STH
                    fdia+3
            ORH
                    fdia+6
            JR
                    H -2
            STXD
                    portad290
                                         ;Download icon command 017H
                    DnldIco
            STH
                    fdia+3
            JR
                    H -1
            STXD
                    portad290
                                         ;Icon No
                    DnIcoNo
            STH
                    fdia+3
            STXD
                    portad290
                                         ;Icon line
                    DnIcoLn
loop1a:
            NOP
            STH
                    fdia+3
                    H -1
                    portad290
            STXDX
                                         ;Icon characters
                    Valore
            INI
                    K 17
            JR
                    H loop1a
;Icona 2
             LDL
                     DnIcoNo
             LDL
                     DnIcoLn
             LDL
                     DnldIco
                     017H
                     K O
             SEI
             STH
                     fdia+3
             ORH
                     fdia+6
             JR
                     H -2
                                           ;Download icon command 017H
             STXD
                     portad290
                     DnldIco
             STH
                     fdia+3
             JR
                     H -1
                     portad290
                                           ;Icon No
             STXD
                     DnIcoNo
             STH
                     fdia+3
                     H -1
             JR
                     portad290
                                           ;Icon line
             STXD
                     DnIcoLn
100p2:
             NOP
             STH
                     fdia+3
             JR
                     H -1
             STXDX
                     portad290
                                           ;Icon characters
                     R 120
             INI
                     K 17
             JR
                     H 100p2
             LDL
                     DnIcoNo
             LDL
                     DnIcoLn
             LDL
                     DnldIco
                     017H
             SEI
                     K 0
```

```
fdia+3
             STH
             ORH
                    fdia+6
             JR
                    H -2
             STXD
                    portad290
                                          ;Download icon command 017H
                    DnldIco
            STH
                    fdia+3
                    H -1
             JR
             STXD
                    portad290
                                          ;Icon No
                    DnIcoNo
            STH
                    fdia+3
             JR
                    H -1
                    portad290
                                          ;Icon line
            STXD
                    DnIcoLn
loop2a:
             NOP
             STH
                    fdia+3
             JR
                    H -1
                    portad290
             STXDX
                                          ;Icon characters
                    R 120
                    K 17
             INI
             JR
                    H loop2a
;Icona 3
             LDL
                     DnIcoNo
             LDL
                     DnIcoLn
             LDL
                     DnldIco
                     017H
                     K O
             SEI
             STH
                     fdia+3
             ORH
                     fdia+6
             JR
                     H -2
             STXD
                                            ;Download icon command 017H
                     portad290
                     DnldIco
             STH
                     fdia+3
             JR
                     H -1
             STXD
                     portad290
                                            ;Icon No
                     DnIcoNo
             STH
                     fdia+3
             JR
                     H -1
             STXD
                     portad290
                                            ;Icon line
                     DnIcoLn
100p3:
             NOP
             STH
                     fdia+3
             JR
                     H -1
                     portad290
                                            ;Icon characters
             STXDX
                     R 140
             INI
                     K 17
             JR
                     H 1oop3
             LDL
                     DnIcoNo
                     3
             LDL
                     DnIcoLn
             LDL
                     DnldIco
                     017H
             SEI
                     K O
```

```
STH
                    fdia+3
             ORH
                    fdia+6
             JR
                    H -2
                    portad290
                                          ;Download icon command 017H
             STXD
                    DnldIco
             STH
                    fdia+3
             JR
                    H -1
                    portad290
             STXD
                                          ;Icon No
                    DnIcoNo
             STH
                    fdia+3
                    H -1
             JR
             STXD
                    portad290
                                          ;Icon line
                    DnIcoLn
             NOP
100p3a:
                    fdia+3
             STH
             JR
                    H -1
             STXDX
                    portad290
                                          ;Icon characters
                    R 140
             INI
                    K 17
             JR
                    H 100p3a
;Icona 4
             LDL
                     DnIcoNo
             LDL
                     DnIcoLn
                     DnldIco
             LDL
                     017H
             SEI
                     K O
             STH
                     fdia+3
             ORH
                     fdia+6
             JR
                     H -2
                                           ;Download icon command 017H
             STXD
                     portad290
                     DnldIco
             STH
                     fdia+3
                     H -1
             JR
             STXD
                     portad290
                                           ;Icon No
                     DnIcoNo
             STH
                     fdia+3
             JR
                     H -1
             STXD
                     portad290
                                           ;Icon line
                     DnIcoLn
100p4:
             NOP
             STH
                     fdia+3
             JR
                     H -1
             STXDX
                     portad290
                                           ;Icon characters
                     R 160
             INI
                     K 17
             JR
                     H loop4
             LDL
                     DnIcoNo
             LDL
                     DnIcoLn
             LDL
                     DnldIco
                     017H
             SEI
                     K O
```

```
STH
                    fdia+3
             ORH
                    fdia+6
             JR
                    H -2
                    portad290
             STXD
                                          ;Download icon command 017H
                    DnldIco
             STH
                    fdia+3
                    H -1
             JR
             STXD
                    portad290
                                          ;Icon No
                    DnIcoNo
             STH
                    fdia+3
                    H -1
             JR
             STXD
                    portad290
                                          ;Icon line
                    DnIcoLn
             NOP
100p4a:
                    fdia+3
             STH
                    H -1
             JR
             STXDX
                    portad290
                                          ;Icon characters
                    R 160
                    K 17
             INI
             JR
                    Н 100р4а
;Icona 5
             LDL
                     DnIcoNo
             LDL
                     DnIcoLn
             LDL
                     DnldIco
                     017H
             SEI
                     K O
                     fdia+3
             STH
             ORH
                     fdia+6
             JR
                     H -2
             STXD
                     portad290
                                            ;Download icon command 017H
                     DnldIco
             STH
                     fdia+3
             JR
                     H -1
                     portad290
                                            ;Icon No
             STXD
                     DnIcoNo
             STH
                     fdia+3
                     H -1
             JR
                                            ;Icon line
             STXD
                     portad290
                     DnIcoLn
100p5:
             NOP
             STH
                     fdia+3
             JR
                     H -1
                     portad290
                                            ;Icon characters
             STXDX
                     R 180
             INI
                     K 17
             JR
                     H 1oop5
             LDL
                     DnIcoNo
             LDL
                     DnIcoLn
             LDL
                     DnldIco
                     017H
```

```
SEI
                    K O
             STH
                    fdia+3
             ORH
                    fdia+6
             JR
                    H -2
             STXD
                    portad290
                                          ;Download icon command 017H
                    DnldIco
             STH
                    fdia+3
             JR
             STXD
                    portad290
                                          ;Icon No
                    DnIcoNo
             STH
                    fdia+3
             JR
                    H -1
                    portad290
             STXD
                                          ;Icon line
                    DnIcoLn
100p5a:
             NOP
             STH
                    fdia+3
             JR
                    H -1
                    portad290
             STXDX
                                          ;Icon characters
                    R 180
                    K 17
             INI
             JR
                    H loop5a
;Icona 6
             LDL
                     DnIcoNo
             LDL
                     DnIcoLn
             LDL
                     DnldIco
                     017H
             SEI
                     K O
             STH
                     fdia+3
             ORH
                     fdia+6
             JR
                     H -2
             STXD
                     portad290
                                           ;Download icon command 017H
                     DnldIco
             STH
                     fdia+3
             JR
                     H -1
                     portad290
             STXD
                                           ;Icon No
                     DnIcoNo
             STH
                     fdia+3
             JR
             STXD
                     portad290
                                           ;Icon line
                     DnIcoLn
100p6:
             NOP
             STH
                     fdia+3
             JR
                     H -1
             STXDX
                     portad290
                                           ;Icon characters
                     R 200
             INI
                     K 17
             JR
                     H 100p6
             LDL
                     DnIcoNo
             LDL
                     DnIcoLn
             LDL
                     DnldIco
                     017H
             SEI
                     K 0
```

```
SEI
                    K O
             STH
                    fdia+3
             ORH
                    fdia+6
             JR
                    H -2
                    portad290
                                           ;Download icon command 017H
             STXD
                     DnldIco
             STH
                     fdia+3
             JR
                    H -1
             STXD
                    portad290
                                           ;Icon No
                     DnIcoNo
             STH
                     fdia+3
             JR
                    H -1
                    portad290
             STXD
                                           ;Icon line
                     DnIcoLn
loop6a:
             NOP
             STH
                     fdia+3
             JR
                    H -1
                                           ;Icon characters
             STXDX
                    portad290
                    R 200
                    K 17
             INI
                    H loop6a
             JR
             ACC
             LDL
                    time
                    50
```

#### **TR 3**

```
;attesa
STL tim0
```

## ST 4

```
;Selezione terminale attivo
;L'indirizzo è contenuto nel registro Pointer
;

STXT portad290
select
;Il testo è definito nel symbol editor
LDL tim0
0
```

```
;Attesa busy
STL fdia+6 ;Cross busy
ANL fdia+3 ;TBSY
ANL tim0
```

```
;Seleziona Broadcast più clear screen

STH cls

RES cls

JR L fine

LDL car0

12

STXD portad290

car0

fine: NOP
```

## **TR 5**

```
;Attesa busy
STL fdia+6 ;Cross busy
ANL fdia+3 ;TBSY
```

#### ST<sub>6</sub>

```
LD
                    car0
             STXT
                    portad290
                    EngTRH
TEXT EnqTRH "<07>$A",car0.04,""
             SEI
                    K O
                    caro
loop:
             LDLX
             INI
                    K 11
             JR
                    H loop
             ACC
                    H
             LDL
                    time
                                          ;timeout lettura T, RH
                    10
                                          ;1 secondo
             RSI
                    pointer
             DEI
                    K O
             RESX
                    erroreTRH1
             RESX
                    erroreTRHtout1
             LDL
                    ricar
                                          ;preparo indice per lettura
```

#### **TR 6**

```
;lettura risposta: 12 caratteri
RSI ricar
STH fdia
                                          ;carattere ricevuto ?
                    L ava0
                                          ;se no resta in attesa sulla transizione
             SRXDX
                    portad290
                                          ;leggi carattere
                    carO
                    K 11
             STI
JR
RSI
                    ricar
                    H ava01
                                          ;leggo tutti i caratteri
                                          ;preparo eventuale segnalazione di errore
                    pointer
                    K O
             DEI
             STL
                    fdia
                                          ;se non ho più caratteri nel buffer
             JR
                                          ;ho finito ed esco con ACCU = H
                    H ava0
             ACC
                                          ;altrimenti ho un errore
             SETX
                    erroreTRH1
                                          ;e lo segnalo
100p1:
             STH
                    fdia
                                          ;controllo presenza caratteri per svuotare buffer
                    L ava0
                                          ;se sono finiti aspetto timeout
             SRXD
                    portad290
                                          ;svuoto buffer
                    carO
             JR
                    100p1
ava01:
                                          ;non ho ancora finito di leggere 12 caratteri, aspetto
             ACC
                    L
             NOP
```

## **TR 7**

```
;timeout trascorso
STL tim0
```

## **ST 7**

```
;segnalazione errore lettura
                     pointer
K 0
              RSI
              DEI
                      erroreTRHtout1
              SETX
                                             ;segnalazione timeout
                                             ;se ho ricevuto troppi caratteri
;lo indico nel display
              STHX
                      erroreTRH1
              OUT
                      toomany
                      portad290
              STXT
                      Dsperrore
              ACC
              SET
                      cls
              LDL
                                             ;tempo permanenza messaggio
                      timo
                      10
                                              :1 secondo
```

#### **ST 20**

```
;Seleziona Broadcast più clear screen

STXT portad290

initscreen

TEXT initscreen "<ESC>I00<EOT><12>"

LDL tim0 ;breve attesa
2
```

#### **TR 25**

```
;wait
STL tim0
```

```
LDL
                     Rserv
                     B
             MOU
                     car0+4
                     B 0
                     Rserv
                     B 3
             MNU
                     car 0+5
                     B 0
                     Rserv
                     B 2
             MOV
                     car 0+6
                     B 0
                     Rserv
             MOV
                     car 0+7
                     B 0
                     Rserv
             PUTX
                                           ;copia temperatura
                     Rserv
                     T1
;Umidità
             LDL
                     Rserv
             MOV
                     car 0+8
                     B 0
                     Rserv
                     B 3
             MOV
                     car 0+9
                     B 0
                     Rserv
                     B 2
                     car0+10
             MOV
                     RA
                     Rserv
                     B 1
             MNU
                     car0+11
                     B 0
                     Rserv
                     B 0
             PUTX
                                           ;copia umidità
                     Rserv
                     RH1
             NNP
fine:
```

## TR 9 empty

#### ST9

```
;display messaggio principale
       COPY
           ccicli
           rcicli
           rcicli
           K 6
           rcicli
           rcicli1
           portad290
display
       STXT
$$KIP
TEXT display "$%80d<16><32><32>$d
                     $H<13>"
       SENDSKIP
ACC
```

#### **TR 10**

```
;wait

STL fdia+6 ;esco quando il testo è stato trasmesso
ANL fdia+3
ANL tim0
```

## **ST 10**

#### **TR 11**

```
;lettura risposta: 4 caratteri
$IF RS485
                     RSI
                                  ricar
                     STH
                                   fdia
                                                                       ;carattere ricevuto ?
                                                                       ;se no resta in attesa sulla transizione
;leggi carattere
                                  L ava0
portad290
                     JR
SRXDX
                                  car0
K 3
                     INI
                     STI
JR
STL
JR
                                  ricar
                                                                       ;leggo tutti i caratteri
;se sono qui e non ho più caratteri nel buffer
;ho finito ed esco con ACCU = H
;altrimenti ho un errore
;controllo presenza caratteri per svuotare buffer
;se sono finiti aspetto timeout
;svuoto buffer
                                  H ava01
fdia
                                  H ava0
100p1:
                     STH
                                  fdia
                                  L ava0
portad290
                     JR
SRXD
                                  car0
                      JR
                                  100p1
                                                                       ;non ho ancora finito di leggere 12 caratteri, aspetto
ava0:
$ENDIF
```

```
;segnalazione errore lettura
RSI pointer
             DEI
                     K O
                                            ;segnalazione timeout
             SETX
                     errore1
             STXT
                     portad290
                     Dsperrore1
             ACC
             SET
                     cls
             LDL
                     timo
                                            ;tempo permanenza messaggio
                     10
                                            ;1 secondo
```

# 6

## **TR 13**

```
;tempo permanenza messaggio errore
loop: STH fdia
JR L ava00
SRXD portad290
car0
JR loop
ava00: NOP
STL tim0
```

#### **ST 21**

```
;Seleziona Broadcast più clear screen

STXT portad290

initscreen

TEXT initscreen "<ESC>100<EOT><12>"

LDL tim0 ;breve attesa

2
```

```
;wait
STL tim0
```

```
;Calcolo numero caratteri presenti nel buffer del terminale
$IF RS485
             LDL
                     Buffer
             SUB
                     caro
                     K 48
                     car0
             MOV
                     car0
                     N O
                     Buffer
                    N 1
             SUB
                     car 0+1
                     K 48
                     car 0+1
             MOV
                     car 0+1
                     N O
                    Buffer
                     N O
             CMP
                     Buffer
                    K O
             ACC
             OUT
                    BufferVuoto
$ELSE
             STL
                     fdia
             OUT
                    BufferVuoto
             JR
                    H ava
             SRXD
                     portad290
                     car 0+3
             NOP
ava:
$ENDIF
```

## **TR 14**

```
;Esco di qui se il buffer del D290 è vuoto
STH BufferVuoto
```

```
;Esco di qui se il buffer del D290 è carico
STL BufferVuoto
```

|          |           | ori display     |                                                                                              |
|----------|-----------|-----------------|----------------------------------------------------------------------------------------------|
| SIF RS48 |           |                 |                                                                                              |
|          | DEC<br>LD | Buffer<br>Tasto | ;ora in Buffer ho il numero di caratteri restanti nel D29<br>;preparo tasto freccia sinistra |
|          | 200       | ' SX '          |                                                                                              |
|          | CMP       | car0+3<br>K 56  | ;se ho ricevuto freccia sx                                                                   |
|          | JR        | Z ava0          | 10500                                                                                        |
|          | JK:       | Z dvd0          | ;esco                                                                                        |
| ,        | LD        | Tasto<br>'DX'   | ;preparo tasto freccia destra                                                                |
|          | CMP       | car0+3<br>K 54  | ;se ho ricevuto freccia dx                                                                   |
|          | JR        | Z ava0          | ;esco                                                                                        |
| ,        |           |                 |                                                                                              |
|          | LD        | Tasto<br>'BELL' | ;preparo tasto BELL                                                                          |
|          | CMP       | car0+3<br>K 49  | ;se ho ricevuto BELL                                                                         |
|          | JR        | Z ava0          | ;esco                                                                                        |
|          | 1.0       | Tasto           | tt- F-t                                                                                      |
|          | LD        | 'Conf'          | ;preparo tasto Enter                                                                         |
|          | CMP       | car0+3          | ;se ho ricevuto Enter                                                                        |
|          |           | K 68            | journa journal and an and an an an an an an an an an an an an an                             |
|          | JR        | Z ava0          | ;esco                                                                                        |
| ;        |           |                 |                                                                                              |
|          | LD        | Tasto<br>'UP'   | ;preparo tasto freccia su                                                                    |
|          | CMP       | car0+3<br>K 66  | ;se ho ricevuto freccia su                                                                   |
|          | JR        | Z ava0          | ;esco                                                                                        |
| ,        | LD        | Tasto           | ;preparo tasto freccia qiu                                                                   |
|          |           | 'DOMN'          | this chara cases il coora dra                                                                |
|          | CMP       | car0+3          | ;se ho ricevuto freccia qiu                                                                  |
|          |           | K 53            |                                                                                              |
|          | JR        | Z ava0          | ;esco                                                                                        |

```
;Preparazione valori display
DEC Buffer
LD Tasto
                                          ;ora in Buffer ho il numero di caratteri restanti nel D290
                    Tasto
'SX'
                                          ;preparo tasto freccia sinistra
                    car0+3
                                          ;se ho ricevuto freccia sx
                    K 8
Z ava0
             JR
                    Tasto
'DX'
                                          ;preparo tasto freccia destra
            LD
            CMP
                    car0+3
K 6
Z ava0
                                          ;se ho ricevuto freccia dx
             .IR
            LD
                    Tasto
'BELL'
                                          ;preparo tasto BELL
                    car0+3
K 113
Z ava0
            CMP
                                          ;se ho ricevuto BELL
             JR
                    Tasto
'Conf'
             LD
                                          ;preparo tasto Enter
                    car0+3
K 13
Z ava0
                                          ;se ho ricevuto Enter
             JR
                    Tasto
                                          ;preparo tasto freccia su
            LD
                    car0+3
            CMF
                                          :se ho ricevuto freccia su
                    K 11
Z ava0
             .IR
                                          :esco
            LD
                    Tasto
'DOWN'
                                          ;preparo tasto freccia giu
                    car0+3
K 5
Z ava0
             CME
                                          ;se ho ricevuto freccia giu
                                          ;esco
SENDIF
;se sono qui sa Dio cosa ho ho ricevuto e lo dico apertamente
                ACC
                STXT
                         portad290
                         ErrKeyb
                                                    ;permanenza messaggio errore sul display
                LDL
                         tim0
                         50
                                                    ;5 secondi
                SET
                         cls
loop:
                STH
                         fdia
                JR
                         L ava00
                SRXD
                         portad290
                         car0
                JR
                         100p
ava00:
                NOP
                JR
                         fine
ava0:
                NOP
$IF RS485
                         portad290
                STXT
                                                    ;eco tasto
                         KeybEco
$ELSE
                STXT
                         portad290
                                                    ;eco tasto
                         KeybEco1
$ENDIF
                LDL
                                                    ;permanenza messaggio
                         tima
                                                    ;1 secondo
                         10
fine:
                NOP
```

```
;tempo permanenza messaggio
STL tim0
```

Sequential program - Code

#### ST 14 vuoto

## **TR 17**

```
;Esco di qui se il buffer del D290 è vuoto

$IF RS485

CMP Buffer

K 0

ACC Z

$ENDIF
```

#### **TR 18**

```
;
;se sono qui sa Dio cosa ho ho ricevuto e lo dic
ACC H
STXT portad290
ErrKeyb
LDL tim0 ;permanen
50 ;5 second
SET cls
loop: STH fdia
```

## ST 15 vuoto

## **TR 19**

## TR 20

```
;L'ultimo carattere ricevuto NON era un <CR> ?

CMP car0+3

K 68

ACC Z

ACC C
```

```
LDL
       Rtimeout
                             ;tempo massimo di attesa routine
       150
                             ;15 secondi
                             ;Massimo valore consentito
LDL
       Massimo
       999
LD
       Minimo
                             ;Minimo valore consentito
       -999
STXT
       portad290
       display
```

#### **TR 21**

```
;wait

STL fdia+6 ;esco quando il testo è stato trasmesso
ANL fdia+3
ANL tim0
```

#### ST 17 vuoto

```
;Memorizzazione dati
$IF RS485
           CER
                   serinoutRs485
                                       ;Registro destinazione
                   Valore
                   Rtimeout
                                       ;Valore iniziale timeout
                   Second
                                       ;Fine procedura
                   Massimo
                                       ;Valore Massimo
                   Minimo
                                       ;Valore vinimo
                                       ;Servizio per display
                   Rserv
                                       ;Carattere ricevuto
                   car0
                                       ;Interfaccia seriale
                   portad290
                                       ;Enter ("D")
                   K 68
                                       ;Escape ("8")
                   K 56
                                       ;Aumenta ("B" = Freccia Su)
;Diminuisci ("5" = Freccia Giu)
                   K 66
                   K 53
                                       ;Eco modifica valore
                   EcoIntro
                   fdia
                                       ;Diagnostica
                   timo
                                       ;Timer attesa
            STL
                   fdia+6
                                       ;esco quando il testo è stato trasmesso
            ANL
                   fdia+3
            JR
TEXT EcoIntro "<16><32><38> "
"$%04dNuovo Valore $",Rserv.04T," <ESC>T<EOT>"
SELSE
              CFB
                      serinout
                      Valore
                                             ;Registro destinazione
                      Rtimeout
                                             ;Valore iniziale timeout
                      Second
                                             ;Fine procedura
                                             :Valore Massimo
                      Massimo
                      Minimo
                                             ;Valore vinimo
                      Rserv
                                             ;Servizio per display
                      car0
                                             ;Carattere ricevuto
                      portad290
                                             ;Interfaccia seriale
                      K 13
                                             ;Enter ("D")
                      K 8
                                             ;Escape ("8")
                                             ;Aumenta ("B" = Freccia Su)
                      K 11
                                             ;Diminuisci ("5" = Freccia Giu)
                      K 5
                      EcoIntro
                                             ;Eco modifica valore
                      fdia
                                             ;Diagnostica
                                             ;Timer attesa
                      time
TEXT EcoIntro "<16><32><38>
                "$%04dNuovo Valore $",Rserv.04T," "
$ENDIF
              STL
                      Second
                                             ;Attesa fine procedura
```

Sequential program - Code

## **ST 19**

```
;Impostazione tempo di attesa

LDL tim0 ;0,2 secondi
2
```

6

#### **TR 24**

```
;Attesa
STL tim0
```

#### **ST 18**

```
;incremento puntatore
$IF RS485 & Multipoint
                         pointer
ND290
pointer
P avanti
               INC
CMP
                                                    ;verifica se ho già lavorato sull'ultimo terminale
                                                    ;se non avevo lavorato sul questo terminale OK
                LDL
                         pointer
                                                    ;altrimenti riparto da 1
avanti:
                NOP
                ADD
                         pointer
K 9
pointerT
                ADD
                         pointer
K 19
                         pointerRH
H
                ACC
$ENDIF
                INC
STL
JR
                         cicli
unminuto
L fine
                         cicli
                COPY
                         ccicli
                LDL
                         unminuto
                         600
                LDL
                         cicli
fine:
               NOP
```

```
;emptying buffer
loop: STH fdia
JR L ava00
SRXD portad290
car0
JR loop
ava00: ACC H
```

## 6.1.6 Resources

Global symbols:

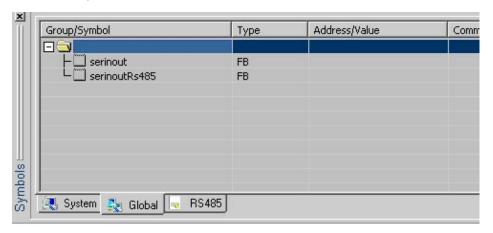

Local symbols:

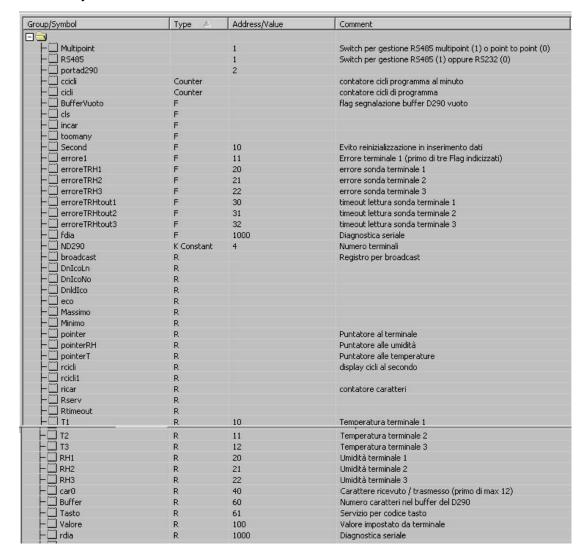

Resources

- 🔲 display - 🗏 Dsperrore Text - Dsperrore1 Text EcoIntro Text Text - ErrKeyb Text Segnalazione errore ricezione tasto -∭ initscreen -∭ KeybEco Inizializzazione di tutti i terminali Text eco tasto Text - Œ KeybEco1 Text ⊢□ polling ⊢□ select Text Selezione terminale attivo | \_\_\_ select |-\_\_ txteco |-\_\_ txtd290\_buf12 |-\_\_ txtd290\_buf4 |-\_\_ modeoff Text Text Text definizione seriale definizione seriale buffer 4 caratteri Text Disattivazione seriale - polltasti - txtd290 - unminuto Text 5 Richiesta tasti Text Definizione seriale senza buffer Timer timer per contatore cicli di programma tim0 Timer n Timer generico

The above enclosed resource list doesn't include the Graftec structure related symbols. Some texts are defined within the source code, and they can be found there; other texts are defined in the Symbol editor. These texts are listed here below

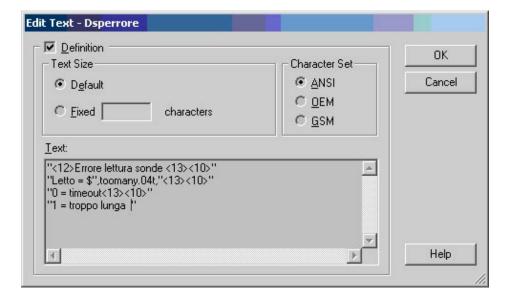

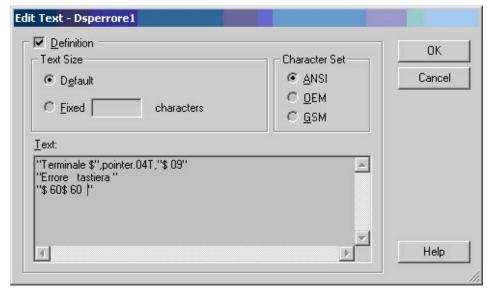

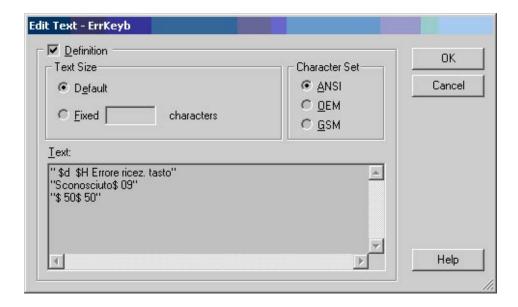

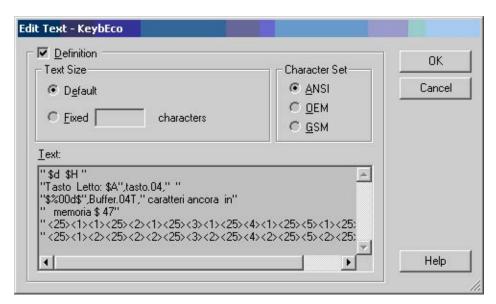

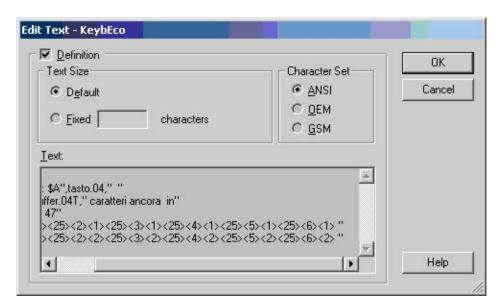

Resources

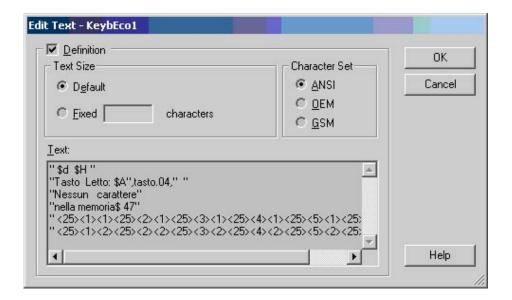

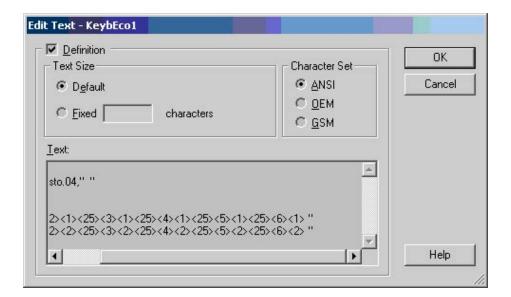

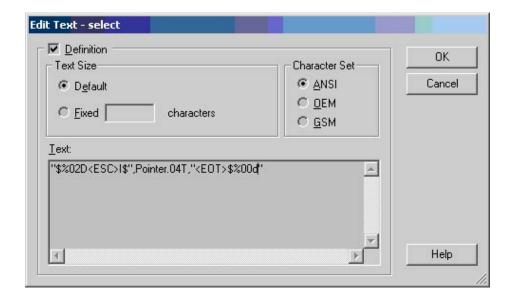

## 6.2 HMI and Fupla programming

In the project two files are present:

- Display.hmi that controls the terminal handling with a RS 232 connection without handshake.
- Fupla.fup that controls:
  - The copy of the variables read from D290 (temperature and humidity) to PCD registers
  - Copy to flag of 7 digital inputs to handle
    - Key LEDs
    - Buzzer
  - Blinker started or stopped by the D290

#### 6.2.1 Resources

The only local resources used are the digital inputs above mentioned.

Here below are listed the global resources:

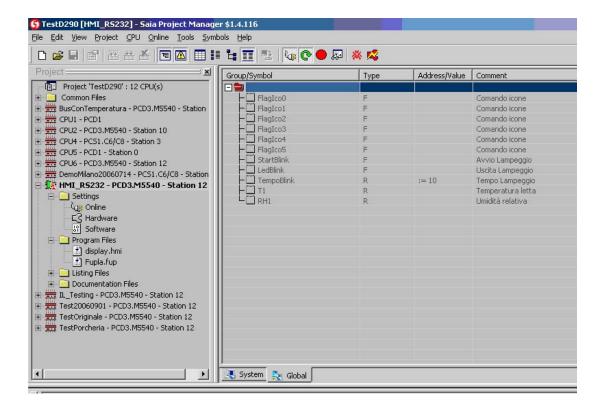

Fupla and HMI program also use System symbols as below listed:

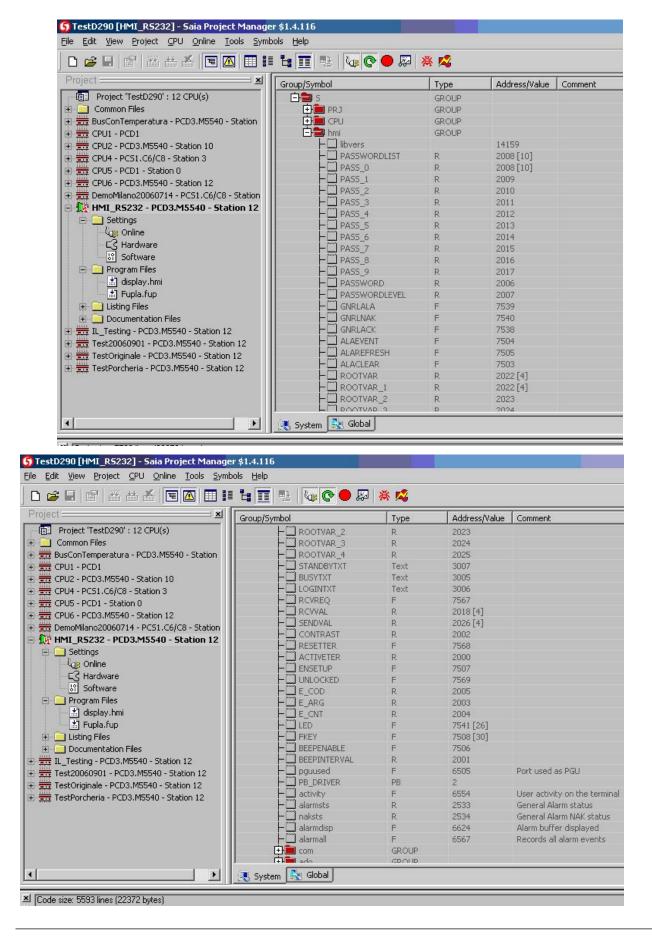

# 6.2.2 Fupla program

The local resources are formed by the inputs above indicated. the global resources are listed on end:

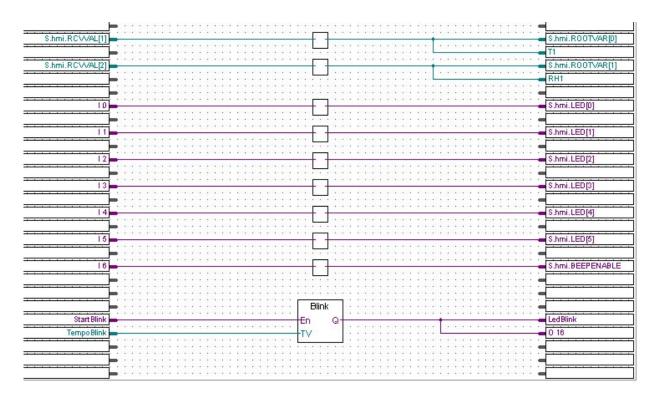

# 6.2.3 HMI program - General

There is no alarm handling.

The following folders are not modified:

- Object attributes Status
- Object attributes Units
- Object attributes MinMax
- Object attributes System Texts
- Root Menu Alarm
- Internals

With the associated program "Icon Editor" 20 icons are defined and included in the HMI project and loaded in the terminal memory.

### 6.2.4 HMI program - Setting

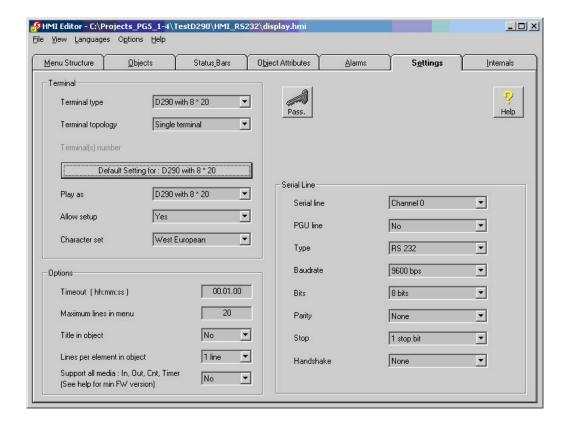

# **6.2.5** HMI program – Object attributes, Icons

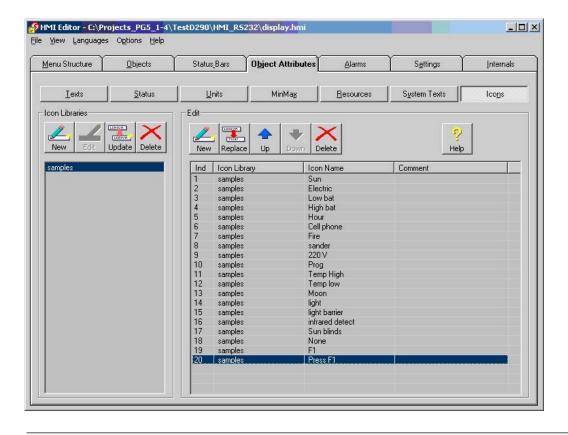

# 6.2.6 HMI program - Object attributes, Resources

This folder allows resource import from Fupla files.

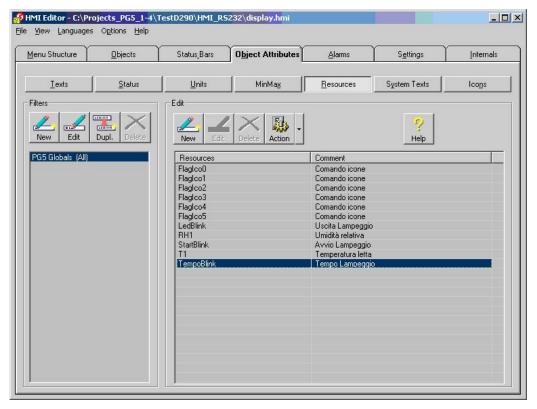

#### 6.2.7 HMI programming - Object attributes, Texts

The following 5 texts are added to the default list: Celsius, OutBlink, RelHum, Start-Blink, Timer

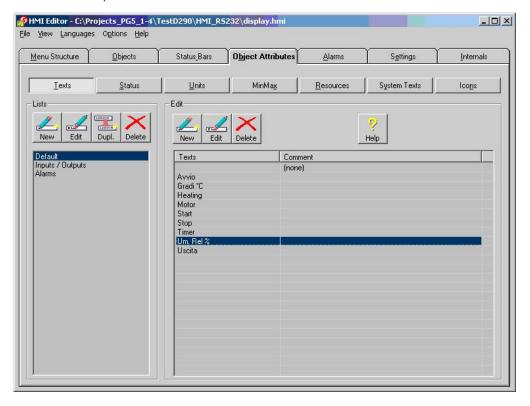

# 6.2.8 HMI program - Status\_Bars

Two groups of dynamic icons are added to Root and Menu folders. These icons are controlled by the Flags: FlagIco0, FlagIco1, FlagIco2, FlagIco3, FlagIco4, and FlagIco5. These Flags can be easily accessed by the Watch Window program.

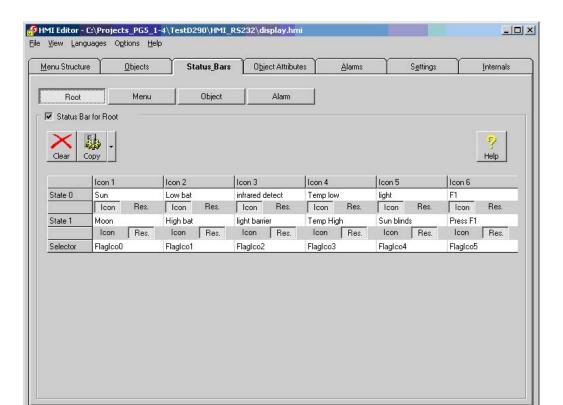

### 6.2.9 HMI program - Objects

In the family Default two objects are now defined: Blink and Analog.

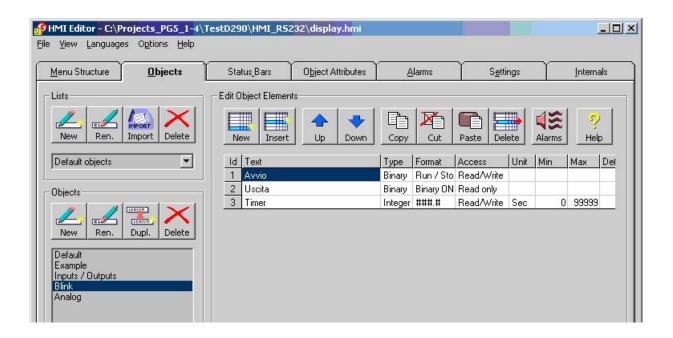

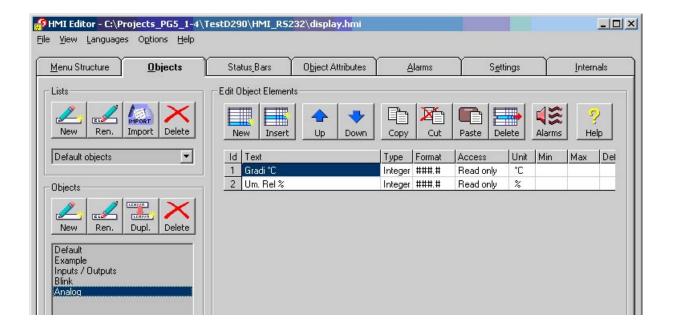

# 6.2.10 HMI program - Root Menu

The root menu is configured to display the following information:

- Title: D290 + Icons
- Date
- Time
- HMI Version (plain text)
- Temperature
- Relative Humidity
- 6 dynamics icons

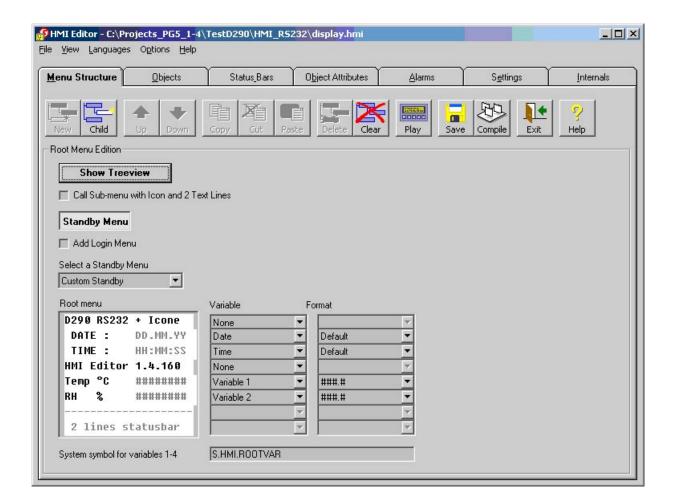

#### **6.2.11 HMI program – Menu structure**

The structure is made by 6 lines and 6 dynamic icons.

The first two lines allow access to the objects:

- Blink that has two variables with read/write access and one variable read only
- Analog that has two variables read only

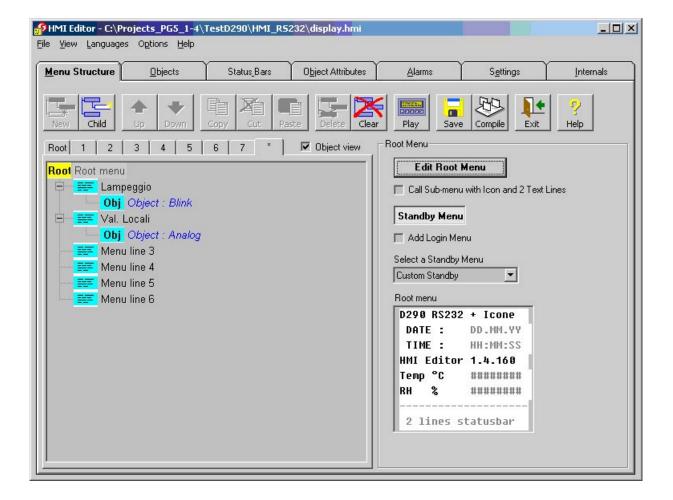

### 6.2.12 HMI program - Menu structure, display objects

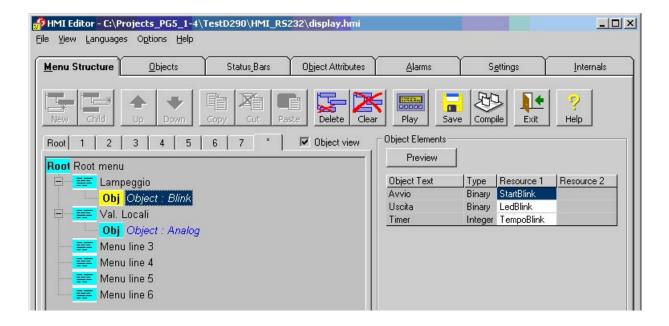

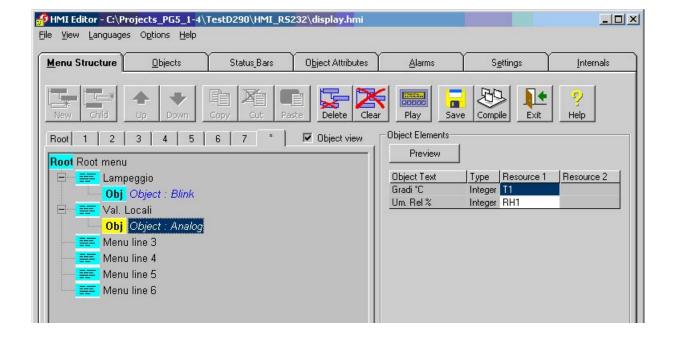

Maintenance

# 7 Maintenance

#### 7.1 Maintenance

The PCD7.D290 has been designed for maintenance-free continuous operation.

In case of needs, clean the front of the display. Use a damp, lint-free cloth for cleaning. Do not use a dry cloth, cleaning agents or chemicals. Strong cleaning agents or solvents are not suitable, as they may damage the display surface. When cleaning, make sure that no liquids of any kind get inside the terminal.

# 8 Appendix

# 8.1 Code page

The code page used for the characters is shown below:

• Code table for lower page (Basic ANSI code).

| Position (Hex) | 0/8   | 1/9 | 2/A | 3/B | 4/C | 5/D | 6/E | 7/F |
|----------------|-------|-----|-----|-----|-----|-----|-----|-----|
| 20             | Space | !   | "   | #   | \$  | %   | &   | •   |
| 28             | (     | )   | *   | +   | ,   | -   |     | 1   |
| 30             | 0     | 1   | 2   | 3   | 4   | 5   | 6   | 7   |
| 38             | 8     | 9   | :   | ,   | <   | =   | >   | ?   |
| 40             | @     | Α   | В   | С   | D   | Е   | F   | G   |
| 48             | Н     | I   | J   | K   | L   | М   | N   | 0   |
| 50             | Р     | Q   | R   | S   | Т   | U   | ٧   | W   |
| 58             | Х     | Υ   | Z   | [   | ١   | ]   | ۸   | _   |
| 60             | `     | а   | b   | С   | d   | е   | f   | g   |
| 68             | h     | i   | j   | k   | 1   | m   | n   | 0   |
| 70             | р     | q   | r   | s   | t   | u   | V   | w   |
| 78             | х     | у   | z   | {   | 1   | }   | ~   | Δ   |

Code 7F is used for backspace.

• Code table for upper page (Basic ANSI code).

| Position (Hex) | 8 | 9   | A             | В       | C      | D | E | F         |
|----------------|---|-----|---------------|---------|--------|---|---|-----------|
| .0             | Ç | É   | á             |         | L      | Ш | α | =         |
| .1             | Ü | æ   | í             | ******* | ⊥      | 〒 | ß | ±         |
| .2             | E | Æ   | ó             |         | Т      | π | Γ | ≥         |
| .3             | Α | ô   | ú             |         | <br> - | L | π | ≤         |
| .4             | Ä | Ö   | ñ             | 4       | _      | F | Σ | ſ         |
| .5             | Α | Ò   | Ñ             | =       | +      | F | σ | J         |
| .6             | Å | û   | а             | 4       | F      | Г | μ | ÷         |
| .7             | Ç | ù   | 0             | П       | ⊩      | # | Т | ≈         |
| .8             | Е | Ϋ   | i             | ٦       | L      | + | Φ | 0         |
| .9             | Ë | Ö   | ←             | 4       | F      | Т | Θ | ٤         |
| .A             | È | Ü   | $\rightarrow$ |         | 工      | Г | Ω | ,         |
| .В             | Ϊ | ¢   | 1/2           | ٦       | ┰      |   | δ | $\sqrt{}$ |
| .C             | Î | £   | 1/4           | T       | ╠      |   | 8 | n         |
| .D             | ì | ¥   | i             | Ш       | =      |   | φ | 2         |
| .E             | Ä | Pts | «             | 7       | #      |   | ε | •         |
| .F             | Å | f   | »             | ٦       | ㅗ      |   | Λ |           |

The graphical symbols (0xB0 to 0xDF) use the entire 6\*8 pixel map (6\*8 bits), while others characters use 5\*7 pixel matrix.

# 8.2 Mounting instructions

#### 8.2.1 Installation

The installation and the connection of the terminal must be done by professionals, according to the wiring diagrams.

The PCD7.D290 terminal must be installed only in dry and close rooms. The maximum value allowed for the relative humidity is 95%, without condensate.

The mounting must be directly on the wall. Verify the following conditions:

- The upper and lower fissures for the ventilation of the terminal must be free (this ensure the right measurements of the temperature and relative humidity).
- The mounting must be vertical

#### Other recommendations:

Avoid the direct exposure to the sun light

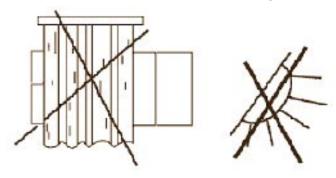

 Install away from doors and windows to avoid air streams that can false the measurements.

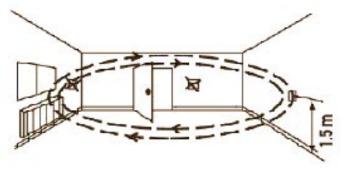

Install away from heat sources (radiators, hight intensity lamps...).

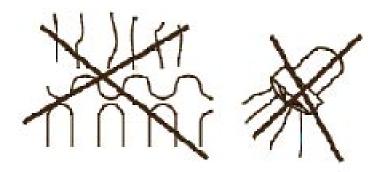

# **8.2.2** Fixing

Wall installation. Screw fixing according to the drilling diagram.

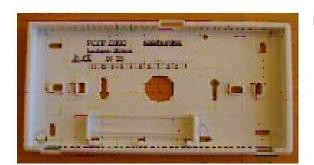

Fix the bottom to the wall

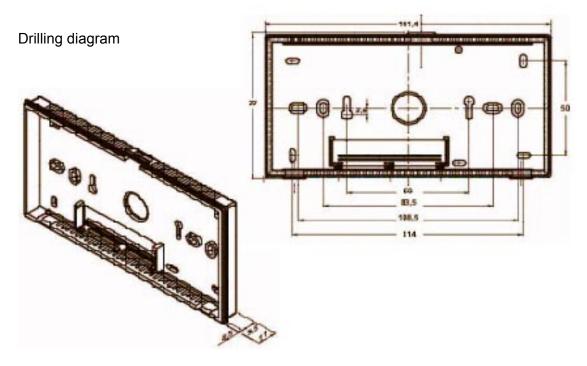

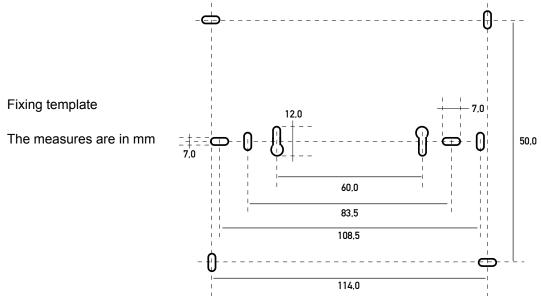

#### 8.2.3 Connection

Connect the wires to the treminal block, according to the required diagram (maximun section 1,5 mm²).

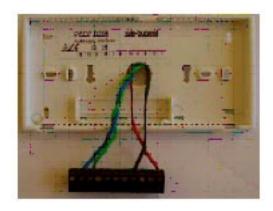

Insert the terminal block in the proper seat, pressing with the fingers.

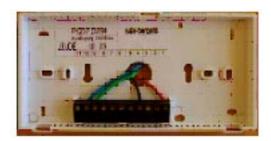

Use the upper joint as a lever to close the frontal part.

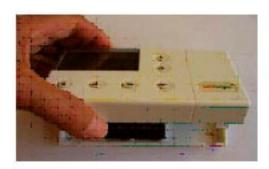

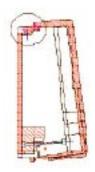

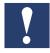

Do not remove the frontal part when the unit is switched on!

Addresses

# 8.3 Addresses

# Saia-Burgess Milano Srl

Via Cadamosto, 3

I-20094 Corsico MI

T. 02 486921

F. 02 48 600 692

# Saia-Burgess Controls Ltd

Bahnhofstrasse, 18

Ch-3280 Murten CH

T. +41 26 672 72 72

F. +41 26 672 74 99

Homepage: www.saia-burgess.com

Support: www.sbc-support.ch

Other addresses: www.saia-burgess.com/controls\_it